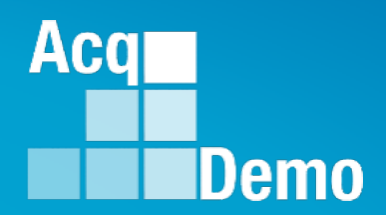

## **Contribution-based Compensation and Appraisal System (CCAS) Job Aid - Contribution Plan Mid-Point Closeout Annual**

## *Employee*

The following slides may be slightly different when you access CAS2Net due to continuing refinement of CAS2Net.

# **Purpose**

## **This job aid is a guide on the work flow for the CCAS Contribution Plan in CAS2Net.**

**Acq** 

Demo

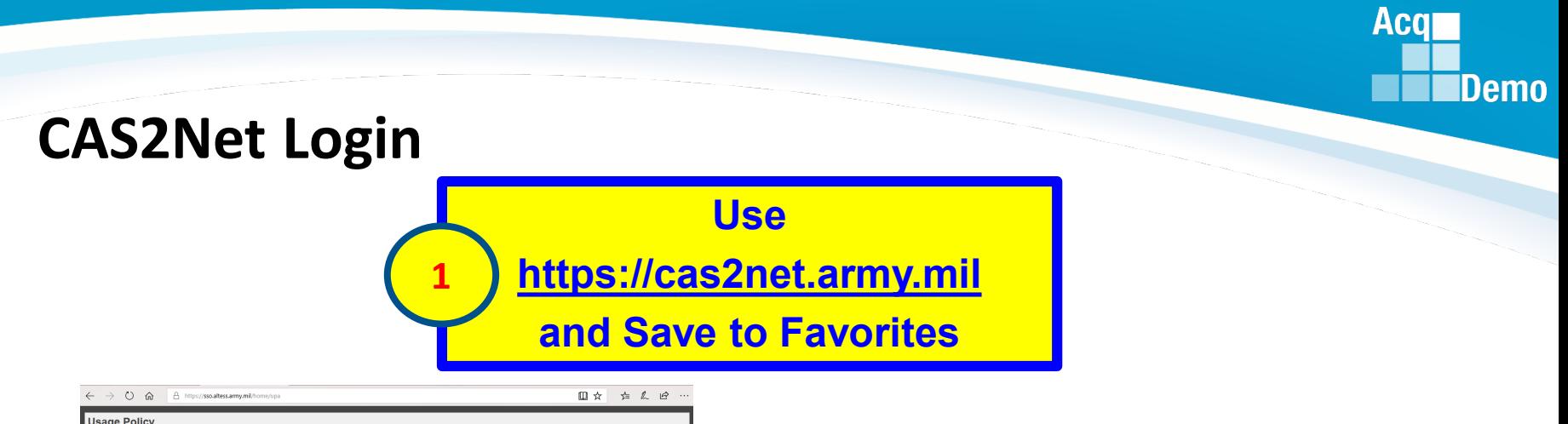

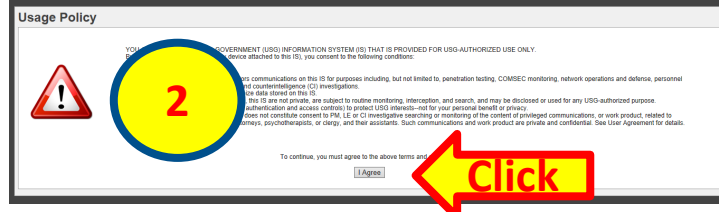

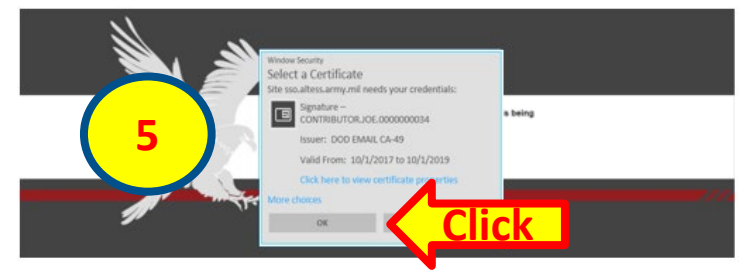

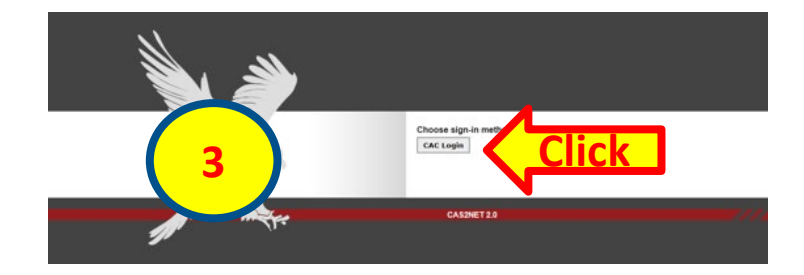

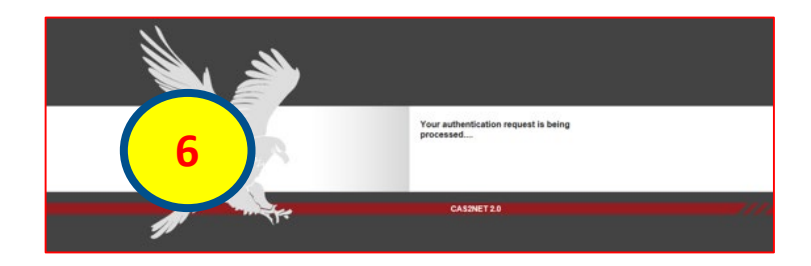

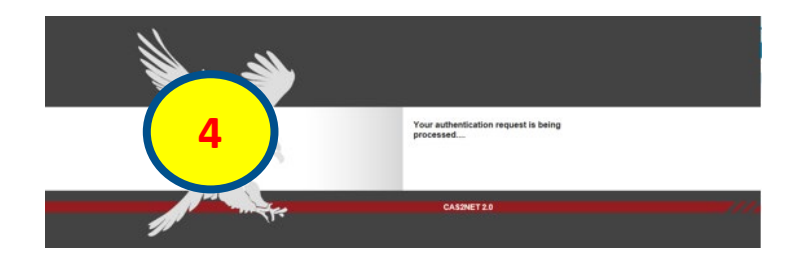

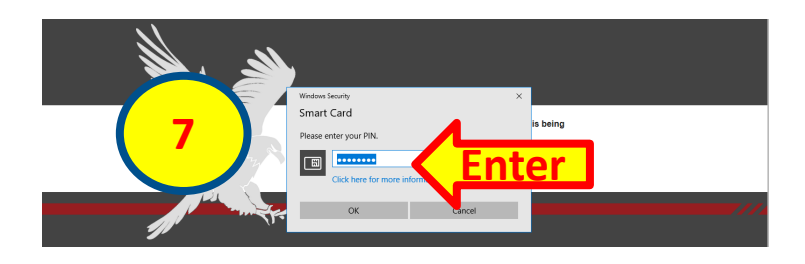

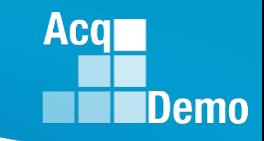

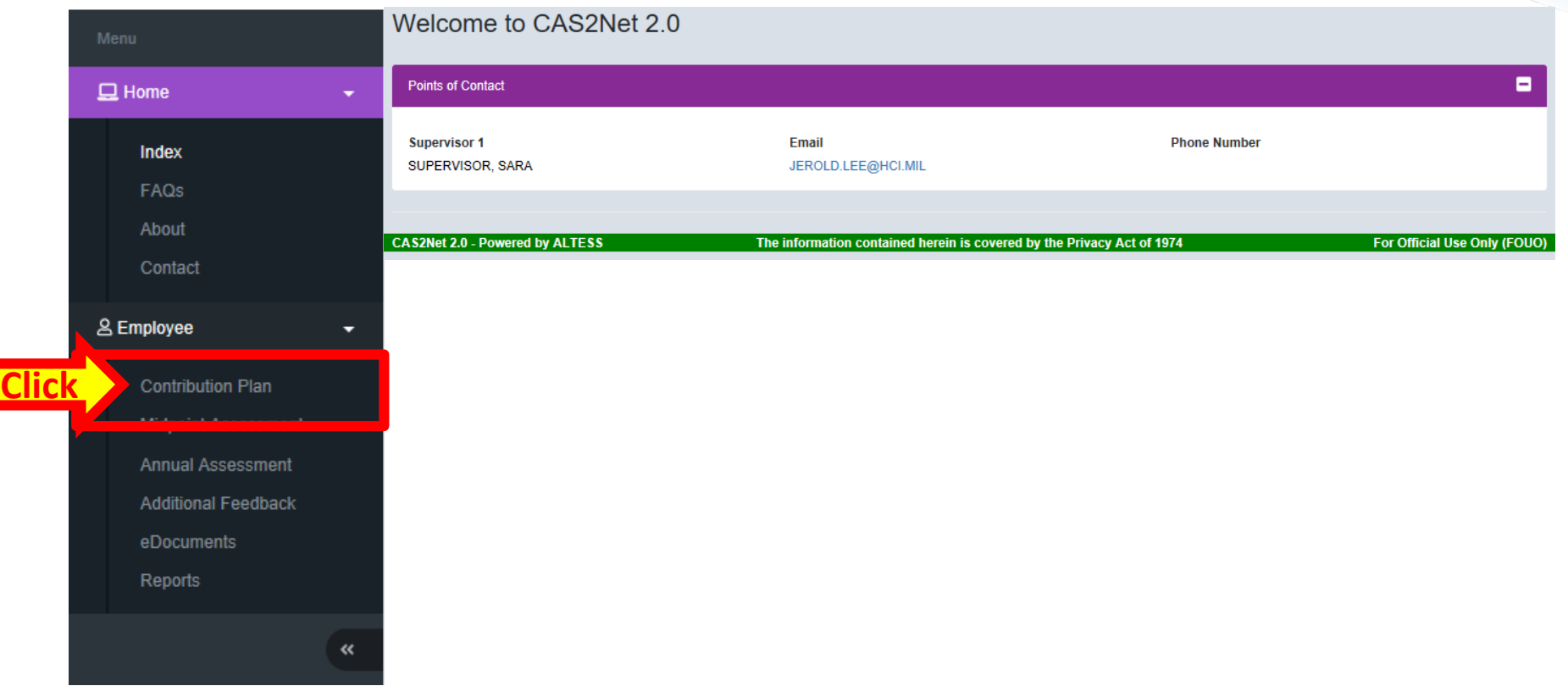

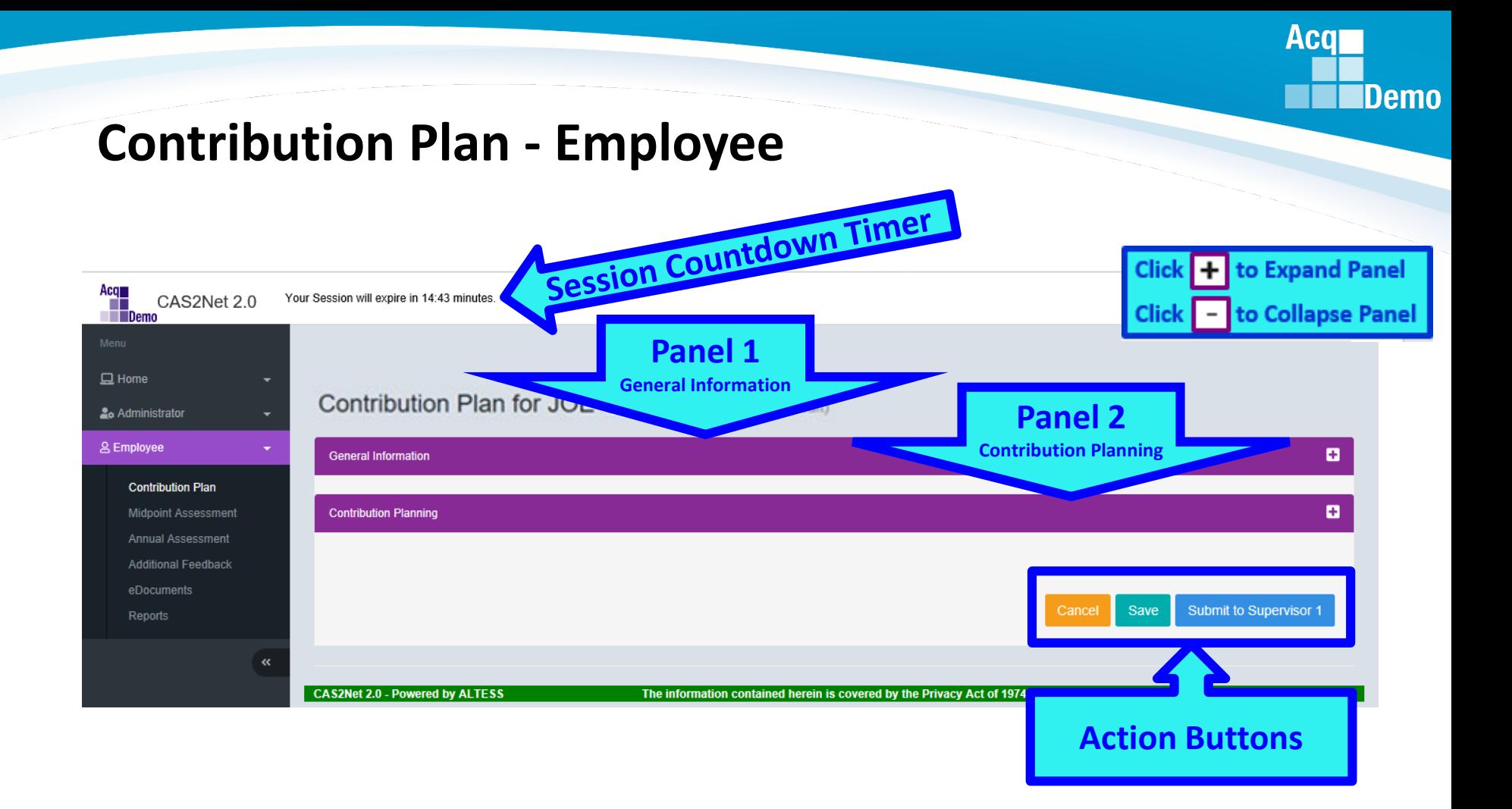

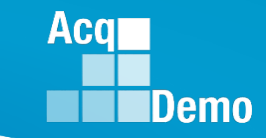

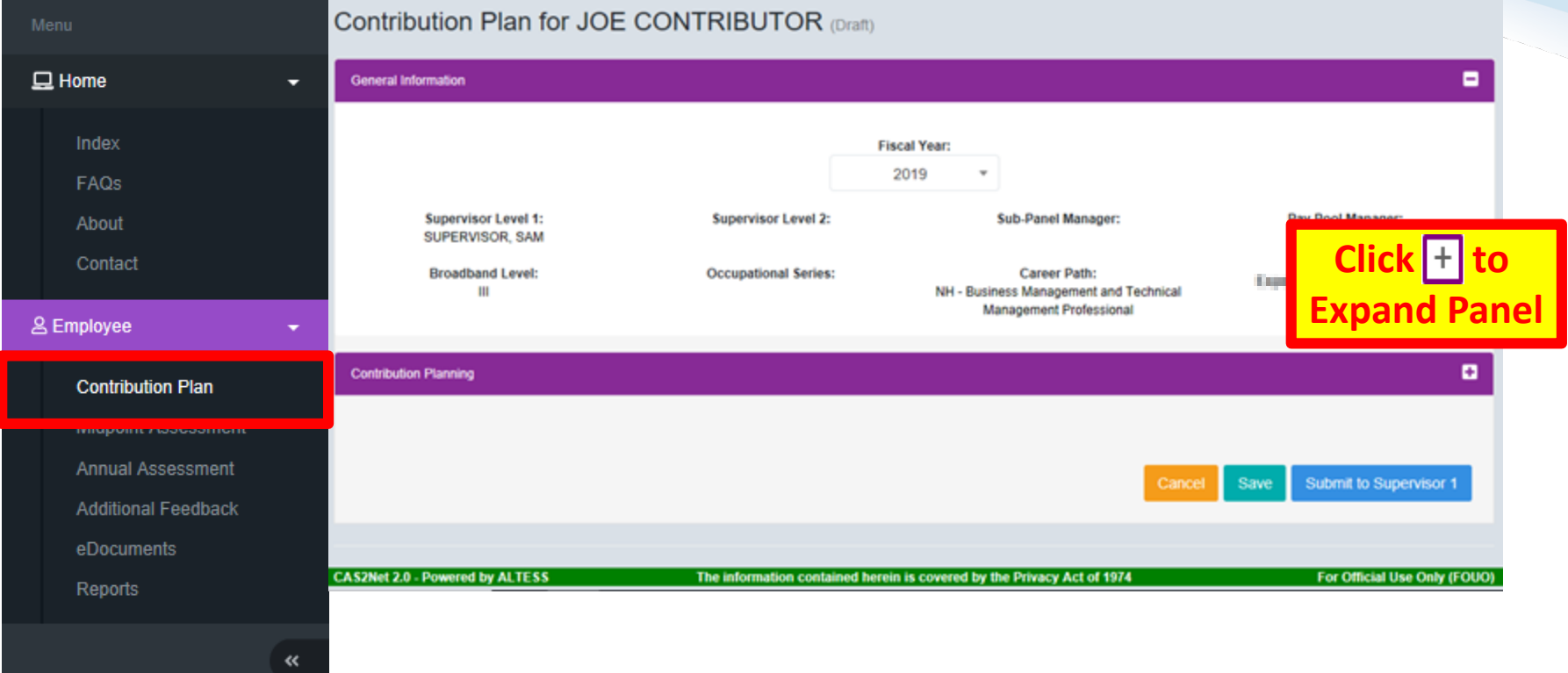

Acq **Excess** Demo

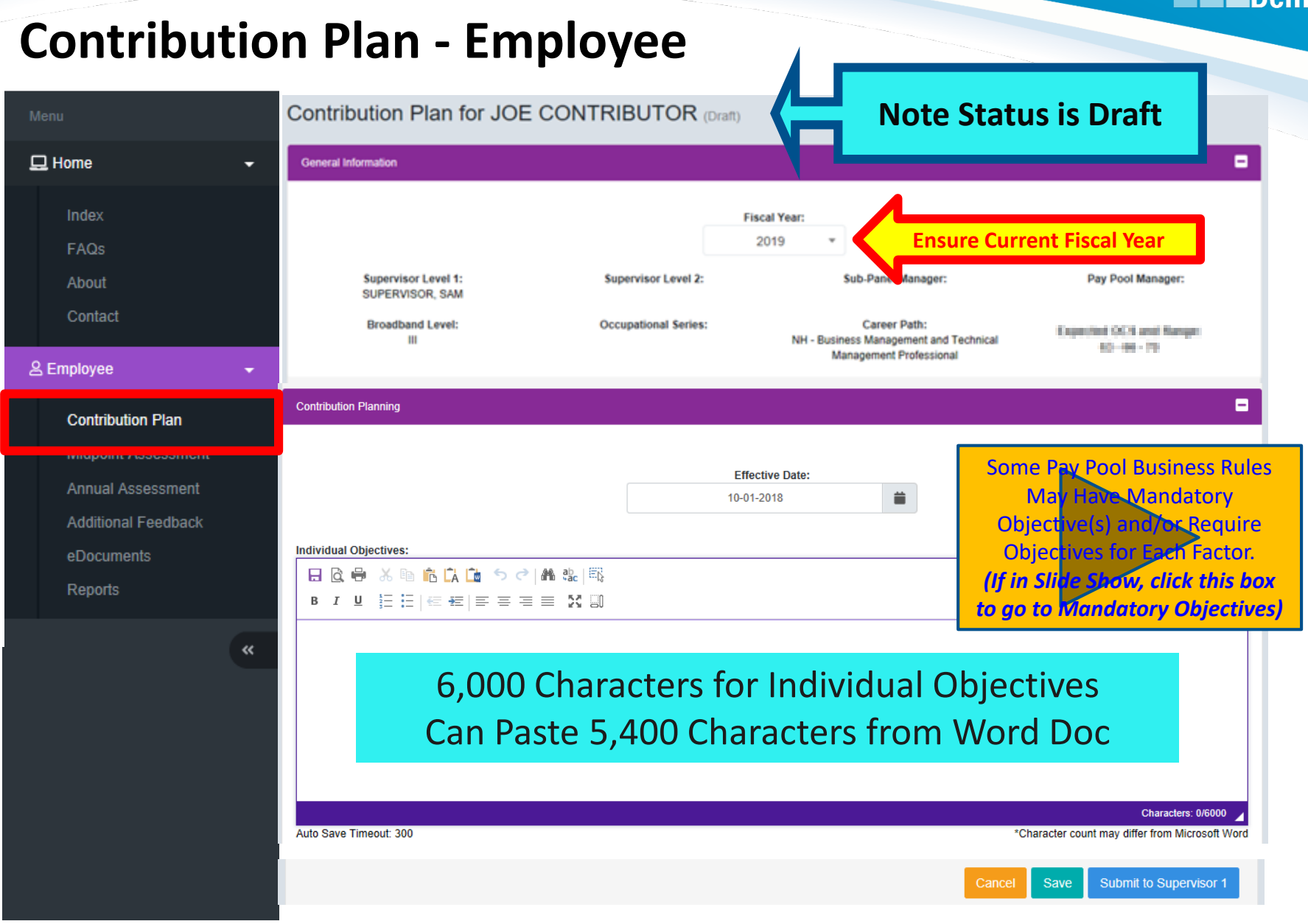

## **Writing Tool Kit**

**Contribution Plan, Midpoint Assessment, Closeout Assessment, Additional Feedback, and Annual Assessment**

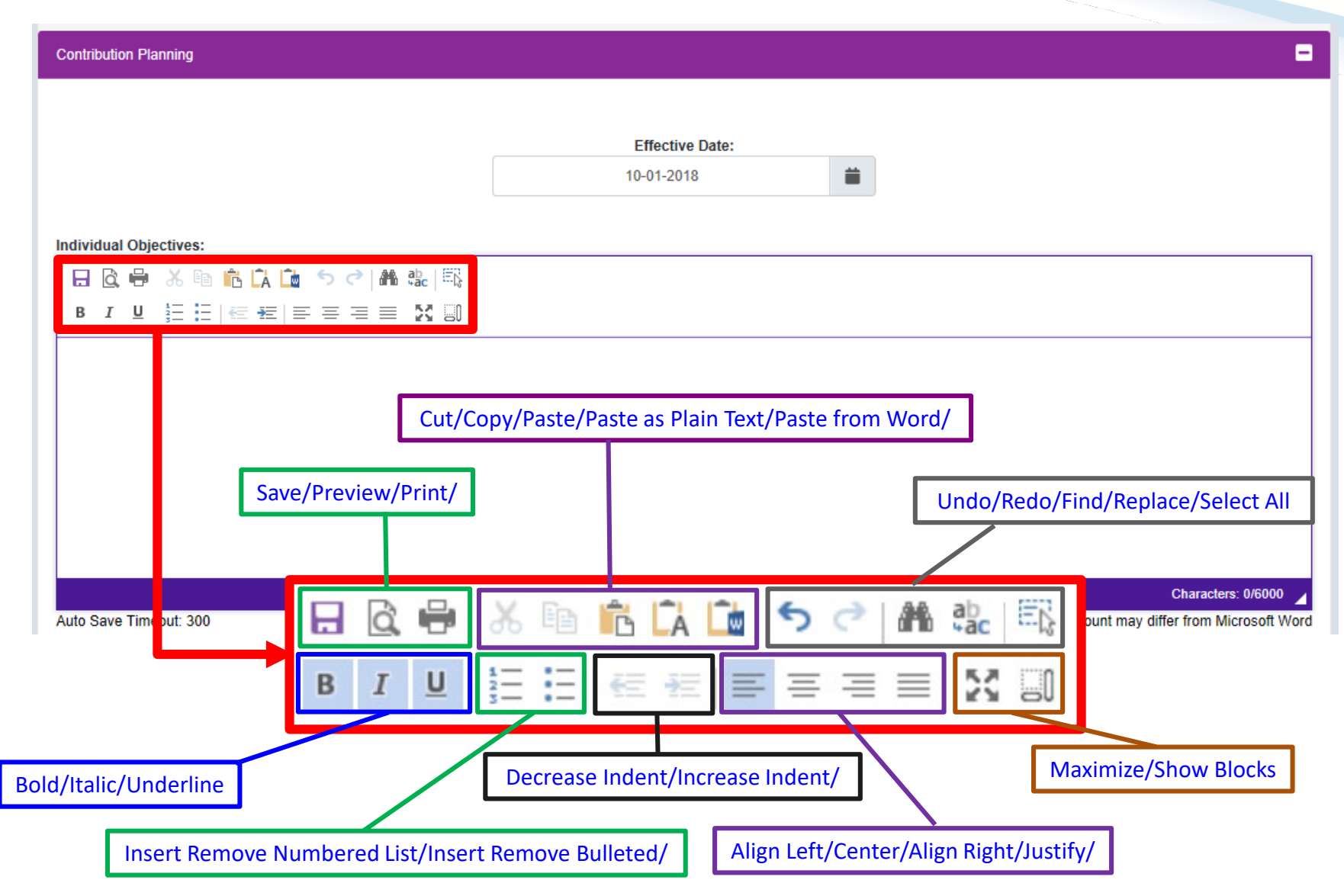

**Acqr** 

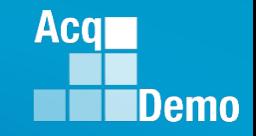

### **Auto Save**

**Contribution Plan, Midpoint Assessment, Closeout Assessment, Additional Feedback, and Annual Assessment**

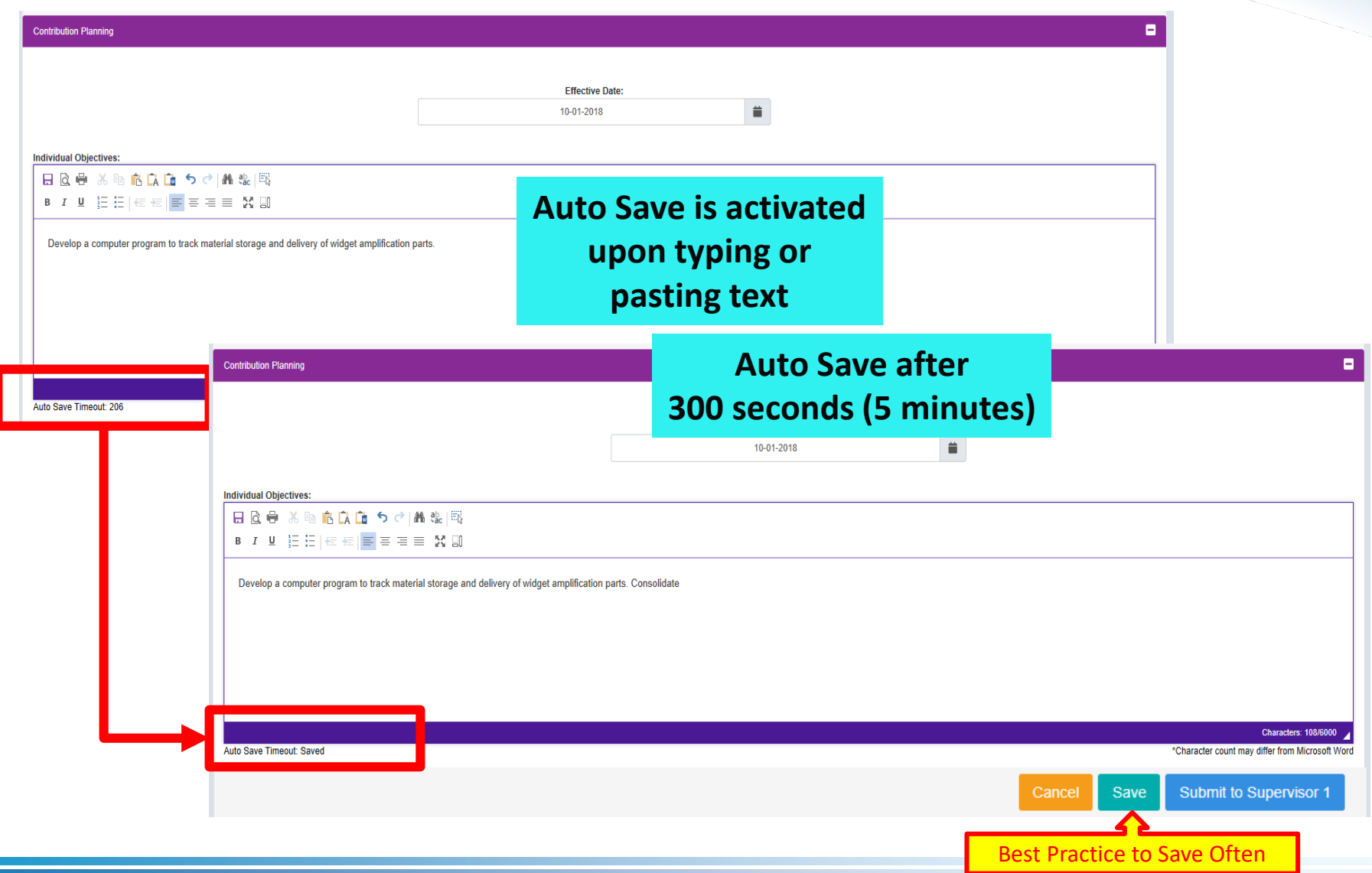

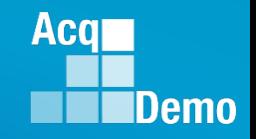

## **Spell Check**

**Contribution Plan, Midpoint Assessment, Closeout Assessment, Additional Feedback, and Annual Assessment**

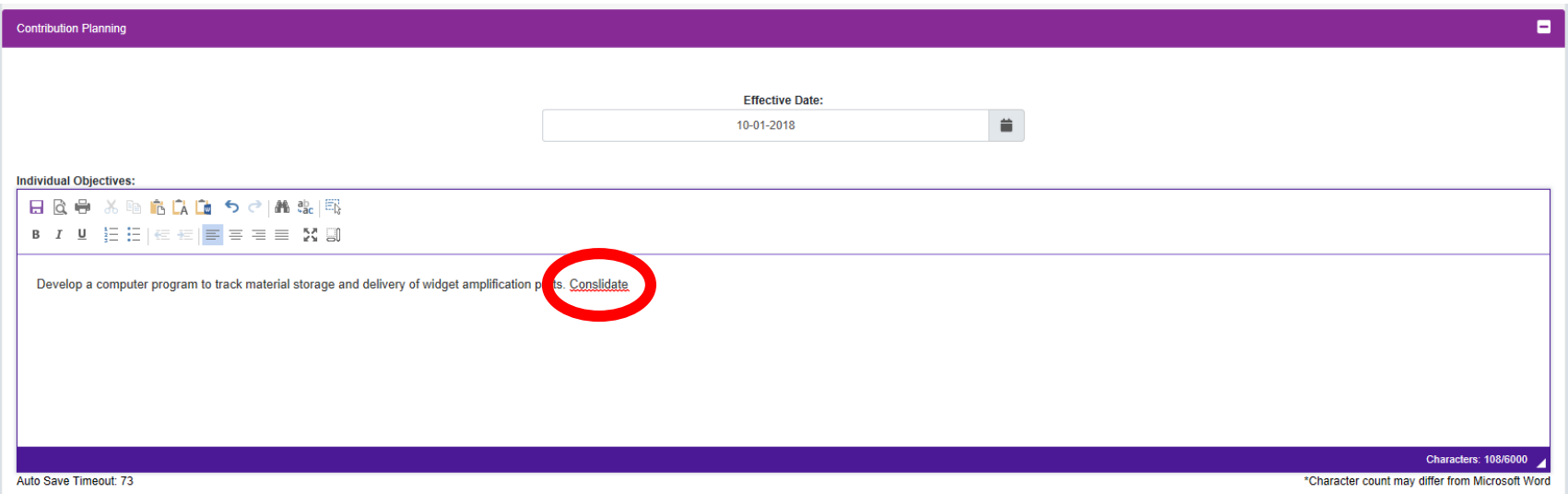

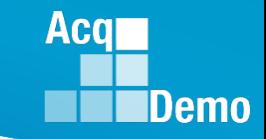

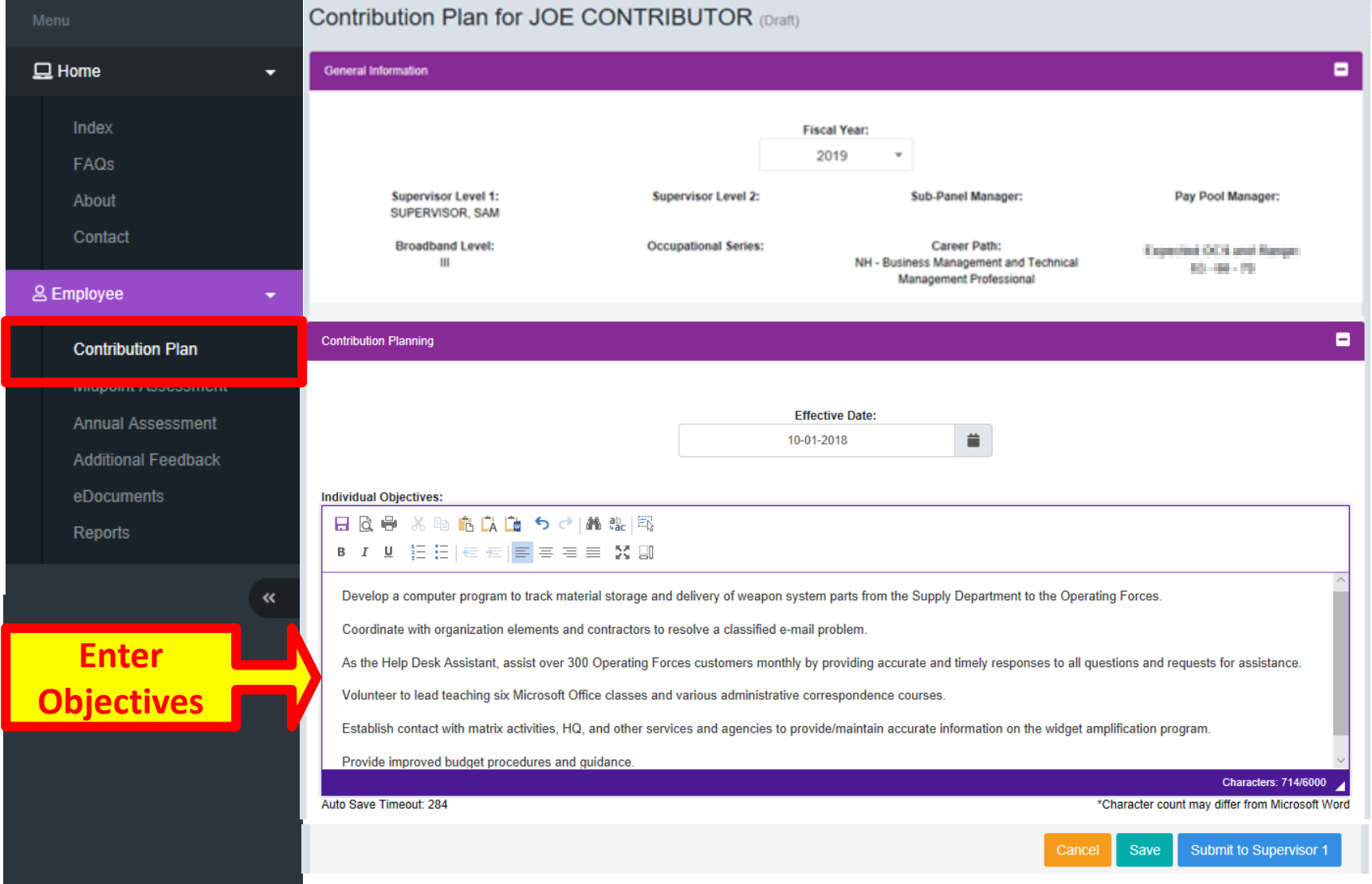

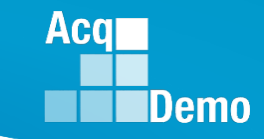

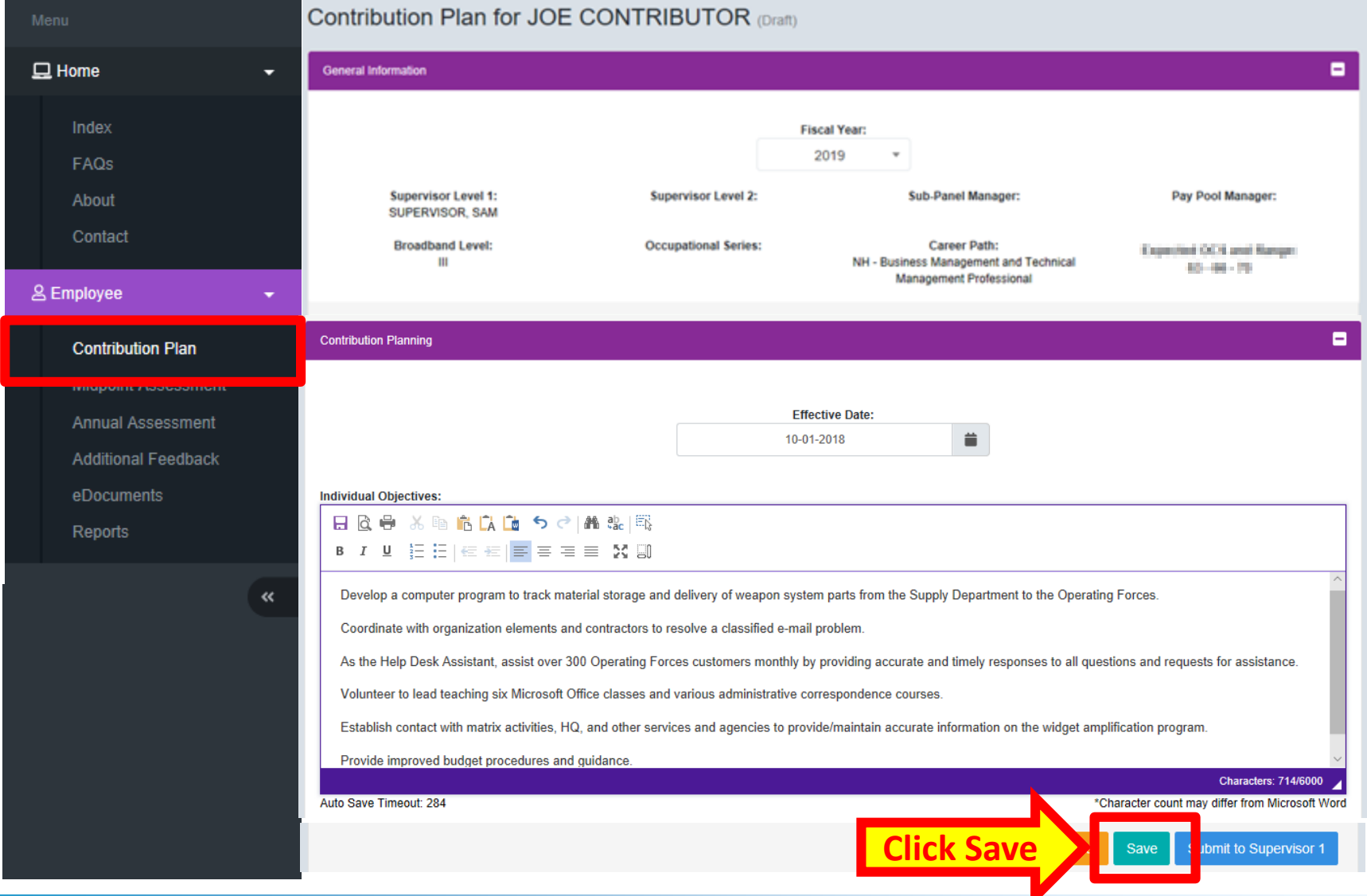

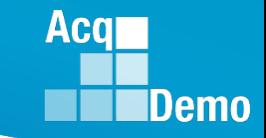

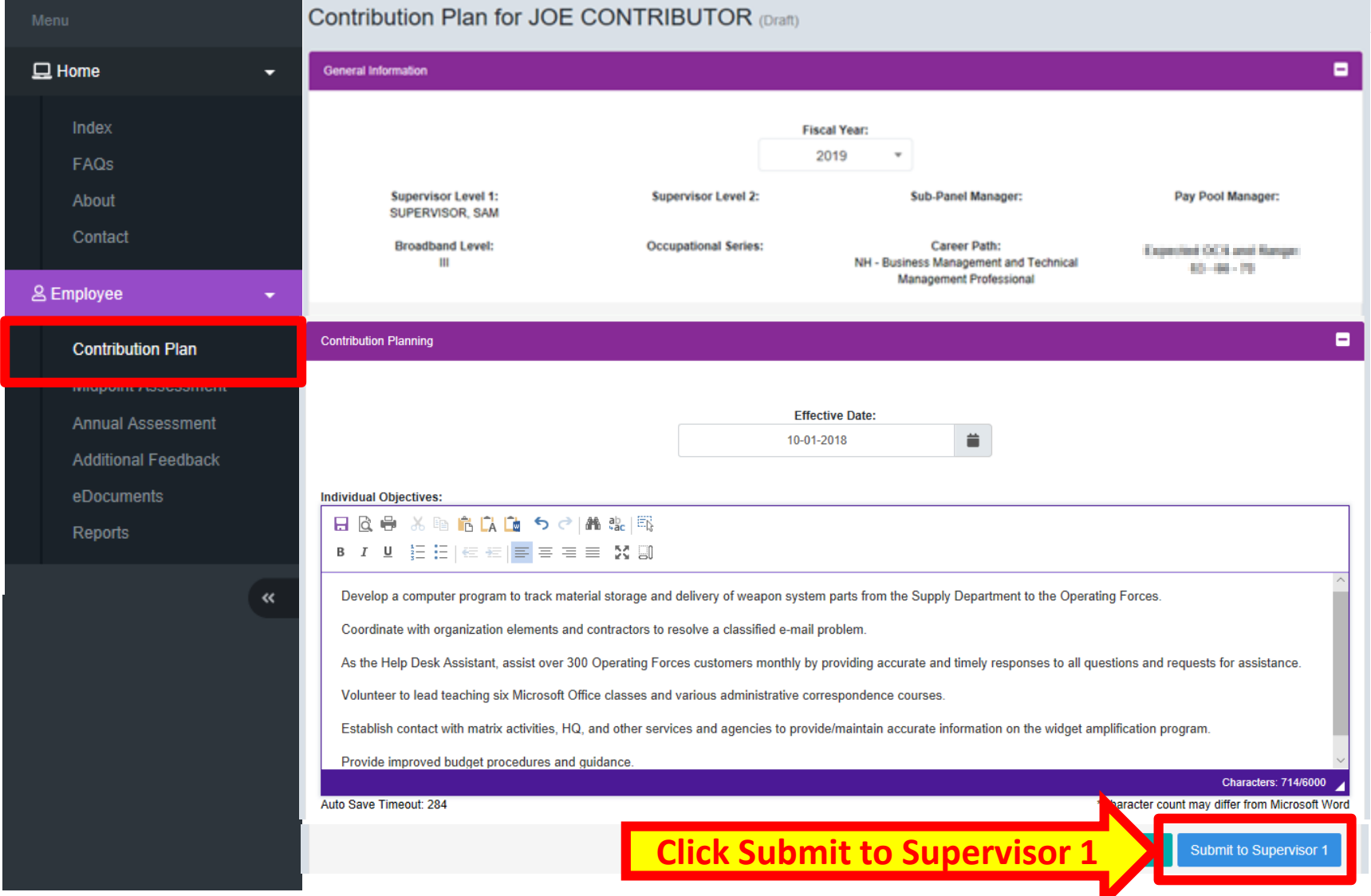

*http:/acqdemo.hci.mil*

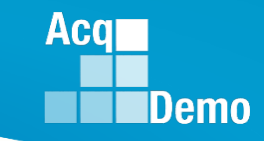

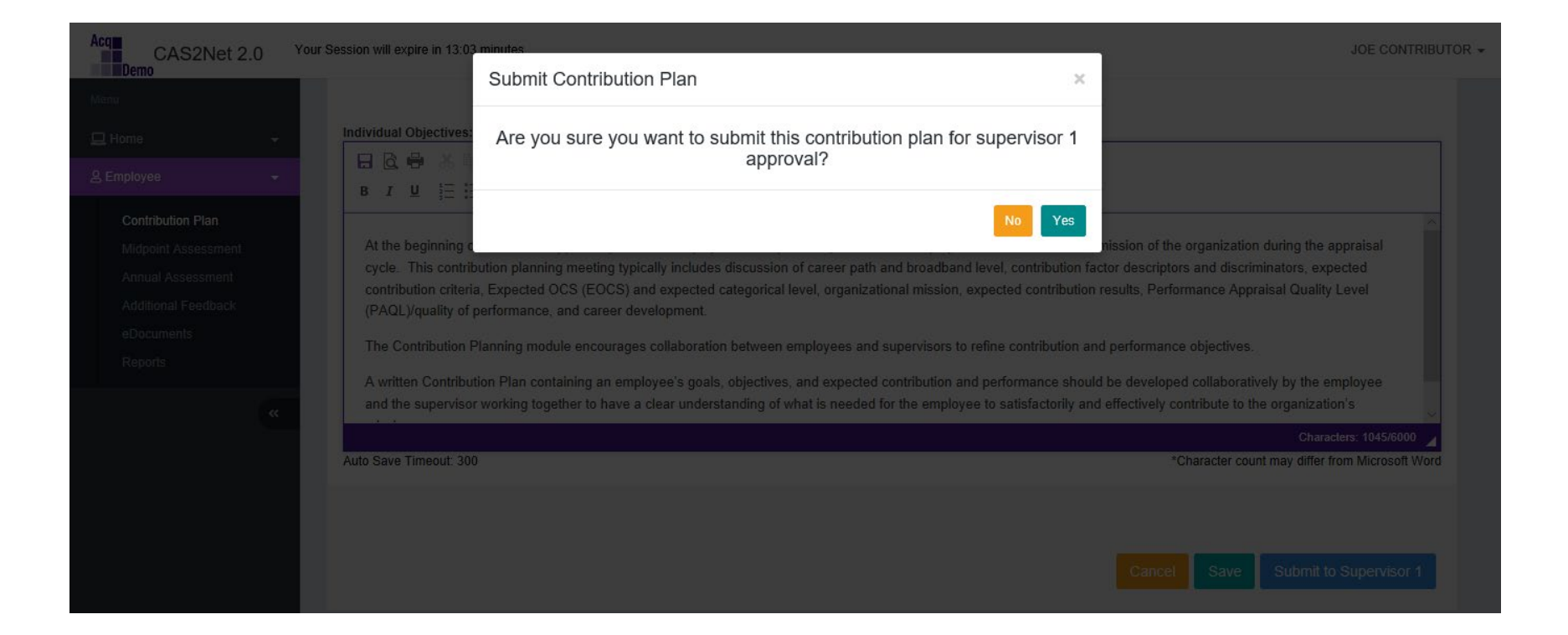

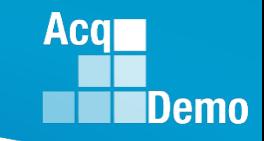

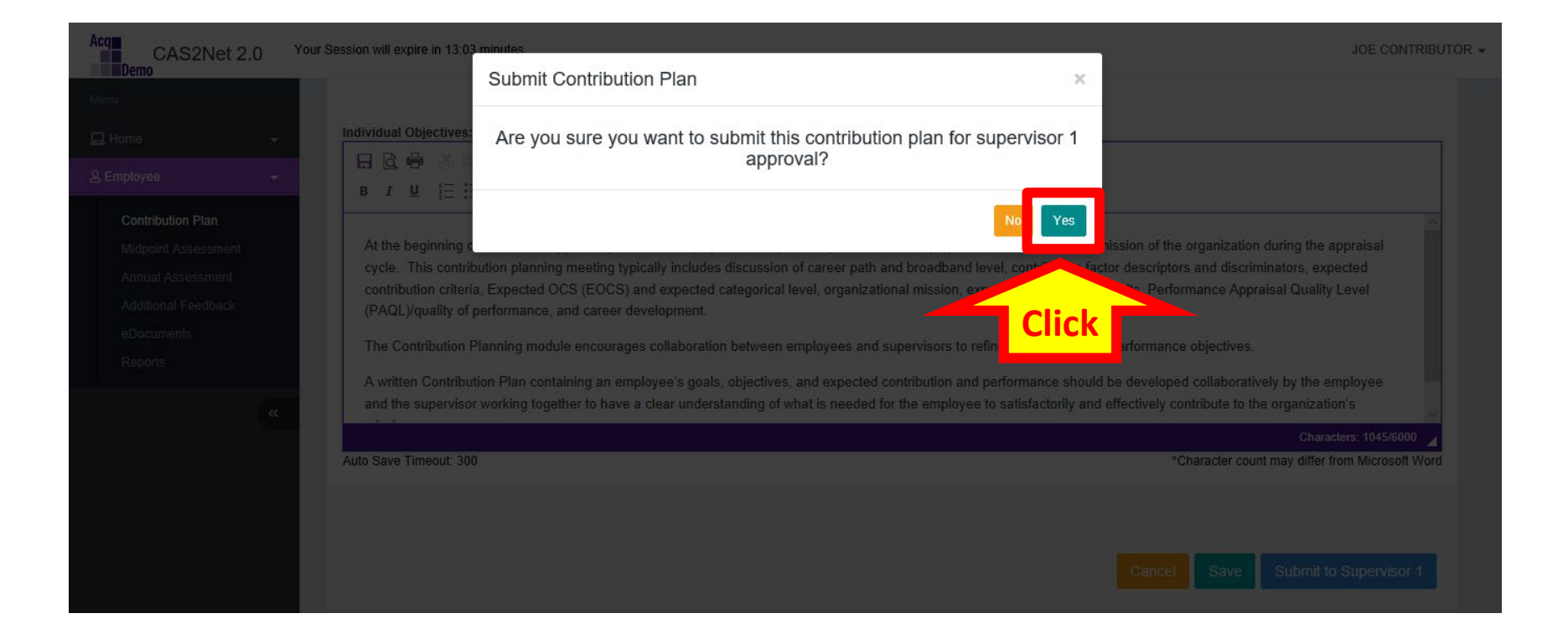

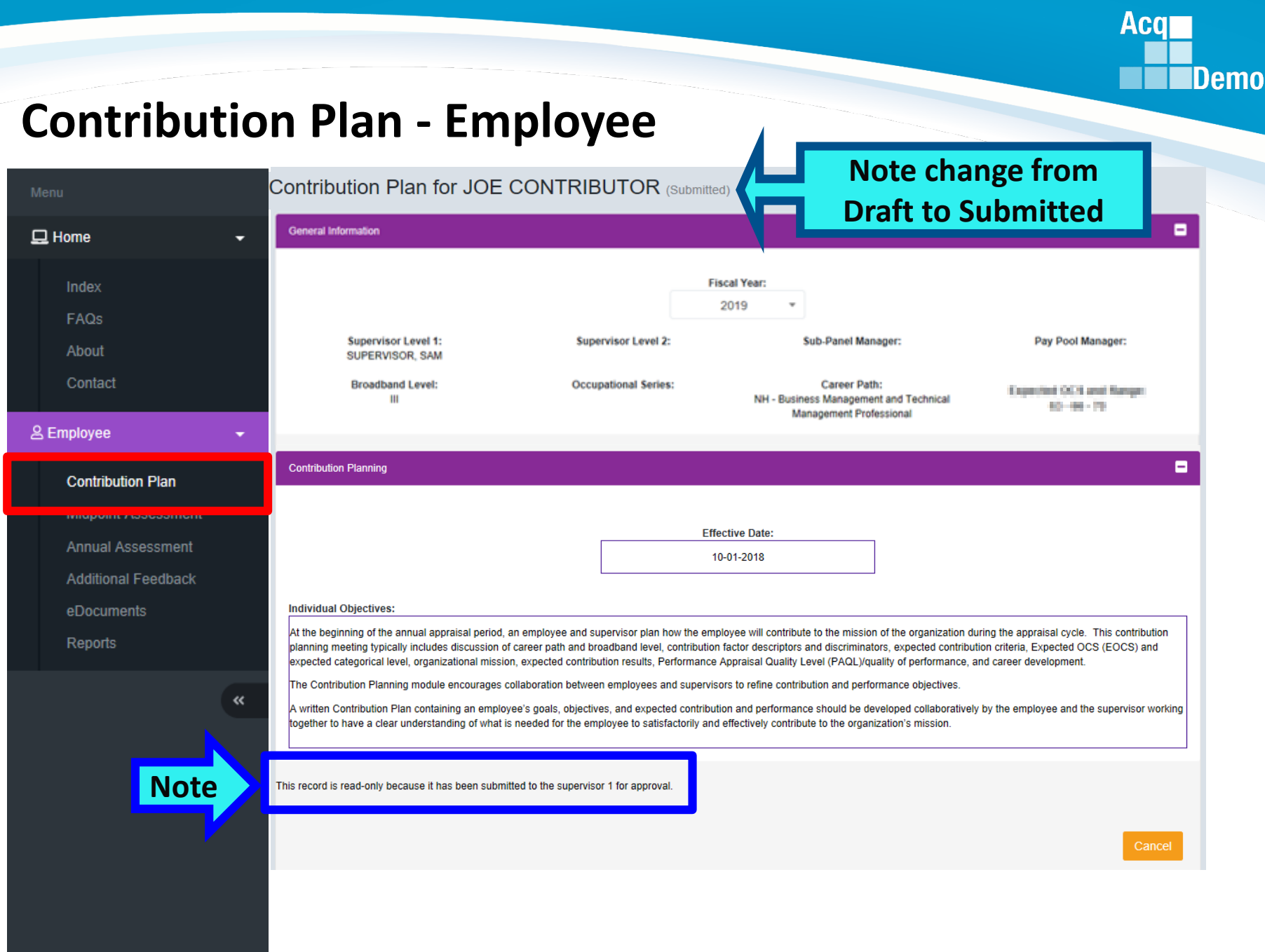

#### **Acq Demo Contribution Plan - Employee Click**  Acquire<br>
Demo<br>
Demo Your Session will expire in 14:52 minutes JOE CONTRIBUTOR -Contribution Plan for JOE CONTRIBUTOR (Submitted) **Edit Profile General Information**  $\Box$  Home **Fiscal Year:** Log Out Index 2019 FAQs **Supervisor Level 1: Supervisor Level 2:** Sub-Panel Manager: saer: About **Click**  SUPERVISOR, SAM Contact **Broadband Level: Occupational Series: Career Path: To Logou** NH - Business Management and Tech Ш Management Professional & Employee Ξ **Contribution Planning Contribution Plan MICOODIT ASSESSMENT Effective Date: Annual Assessment** 10-01-2018 **Additional Feedback Individual Objectives:** eDocuments At the beginning of the annual appraisal period, an employee and supervisor plan how the employee will contribute to the mission of the organization during the appraisal cycle. This contribution Reports planning meeting typically includes discussion of career path and broadband level, contribution factor descriptors and discriminators, expected contribution criteria, Expected OCS (EOCS) and expected categorical level, organizational mission, expected contribution results, Performance Appraisal Quality Level (PAQL)/quality of performance, and career development. The Contribution Planning module encourages collaboration between employees and supervisors to refine contribution and performance objectives.  $\ll$ A written Contribution Plan containing an employee's goals, objectives, and expected contribution and performance should be developed collaboratively by the employee and the supervisor working together to have a clear understanding of what is needed for the employee to satisfactorily and effectively contribute to the organization's mission. This record is read-only because it has been submitted to the supervisor 1 for approval. Cancel

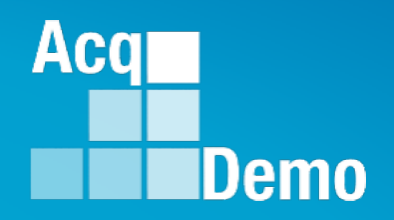

# <span id="page-17-0"></span>**Contribution Plan with Mandatory Objectives and by Three Factors**

**Some Pay Pool Business Rules May Require Mandatory Objectives**

**Some Pay Pool Business Rules May Require Objectives for Each Factor**

### **Contribution Plan by Three Factors - Employee**

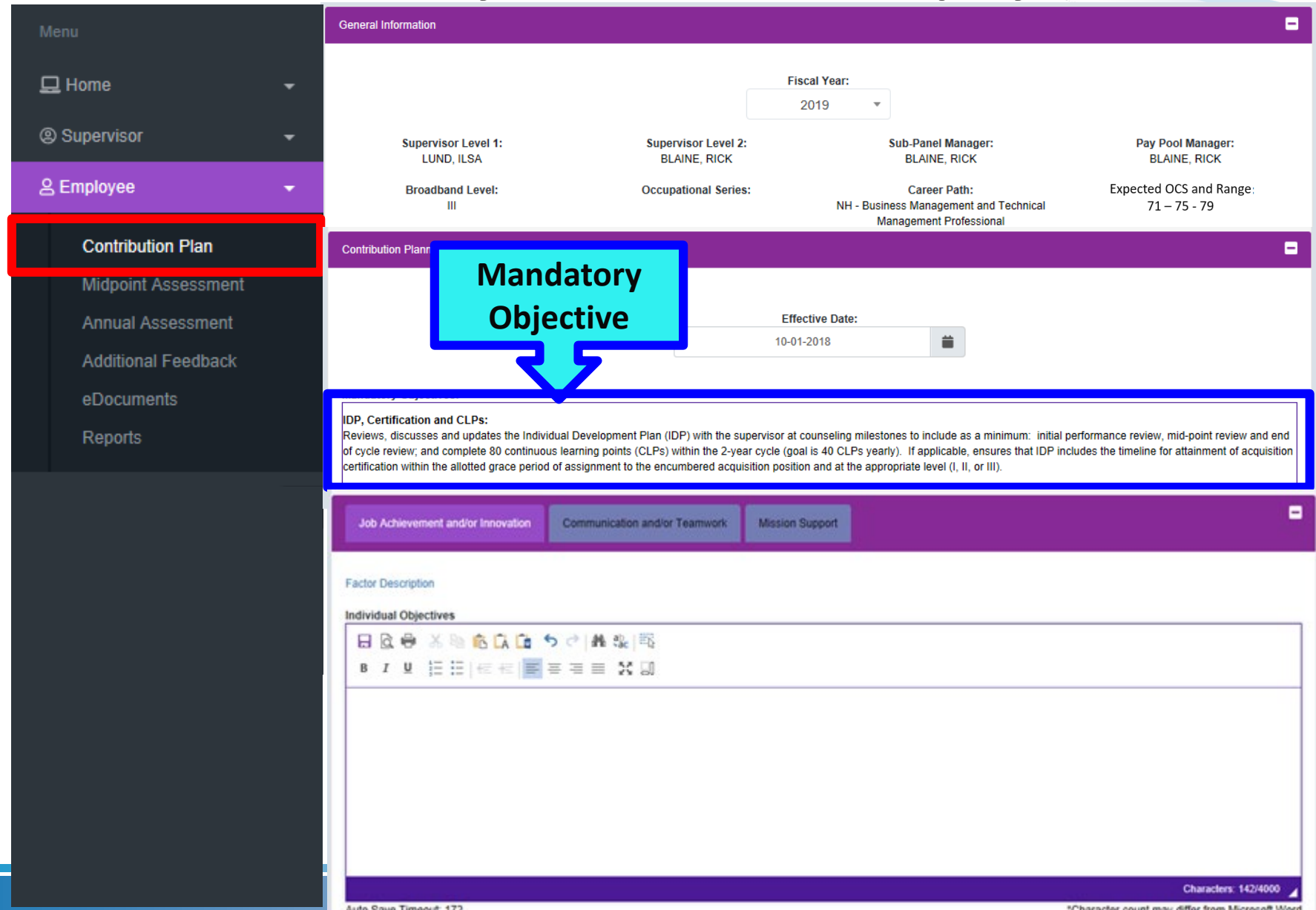

19

**Acqr** 

### **Contribution Plan by Three Factors - Employee**

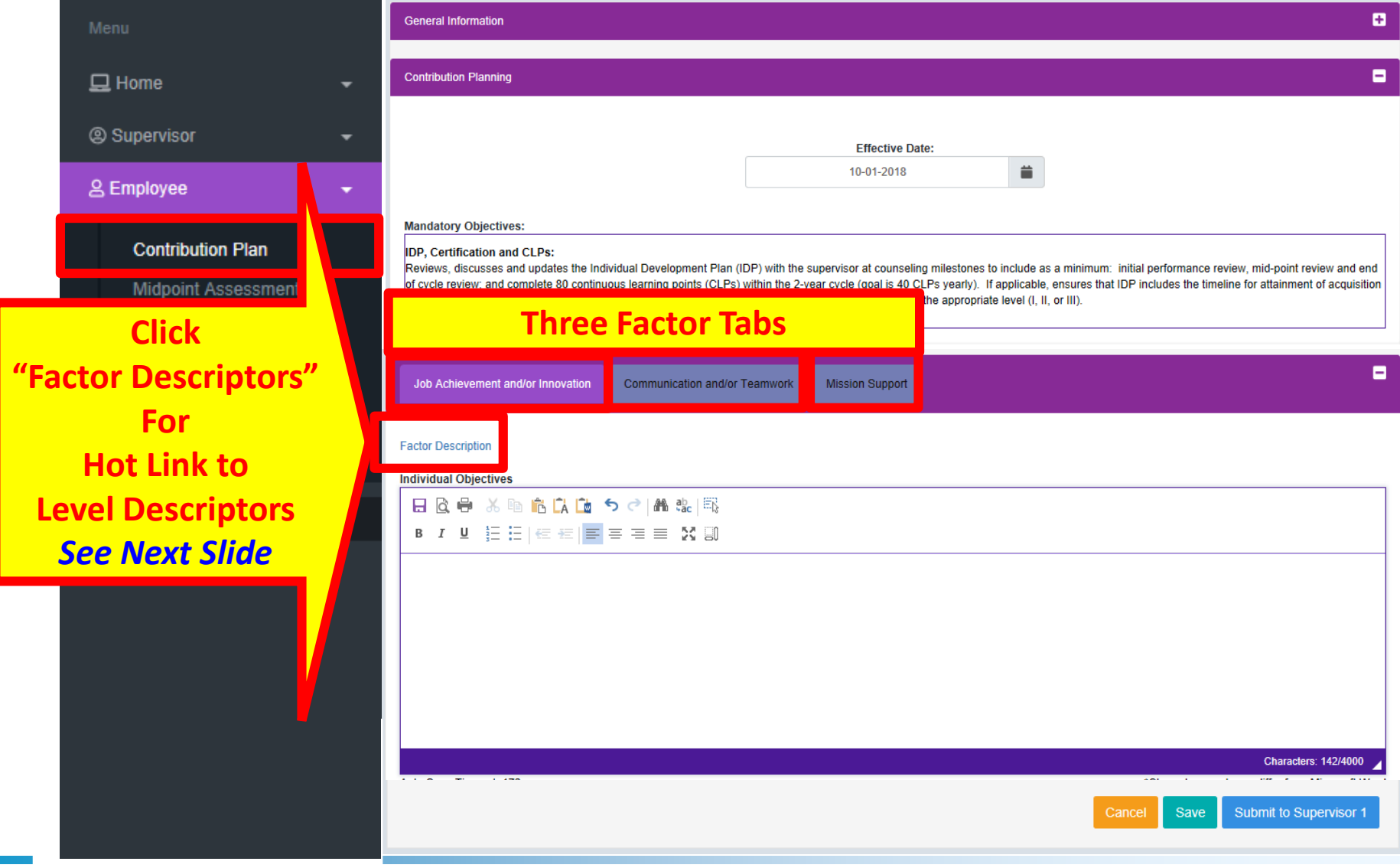

**Acq** 

### **Contribution Plan by Three Factors - Employee Hot Link to Factor Level Descriptors**

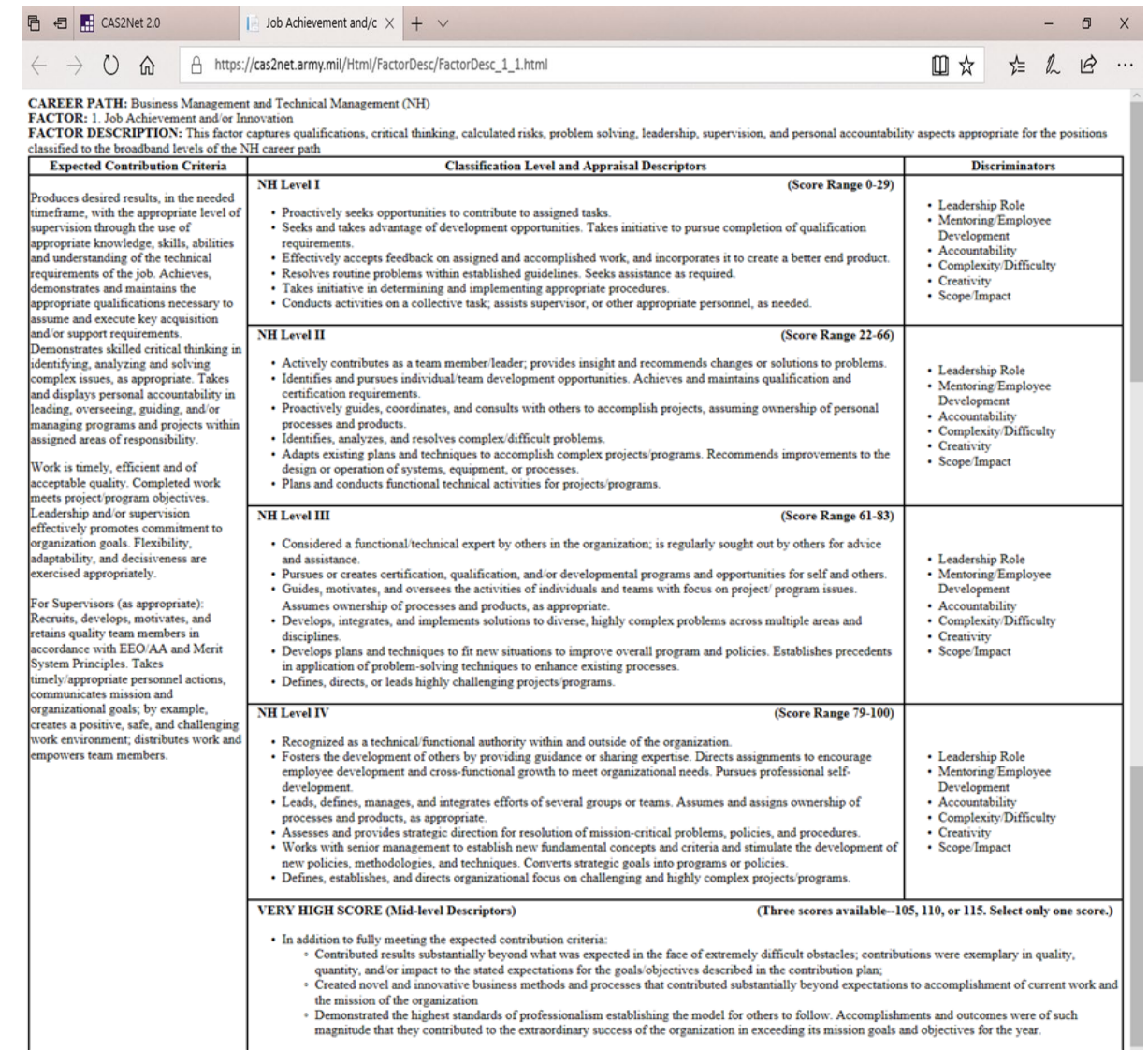

#### *http:/acqdemo.hci.mil*

**Acqr** 

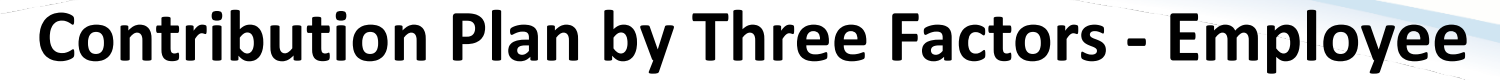

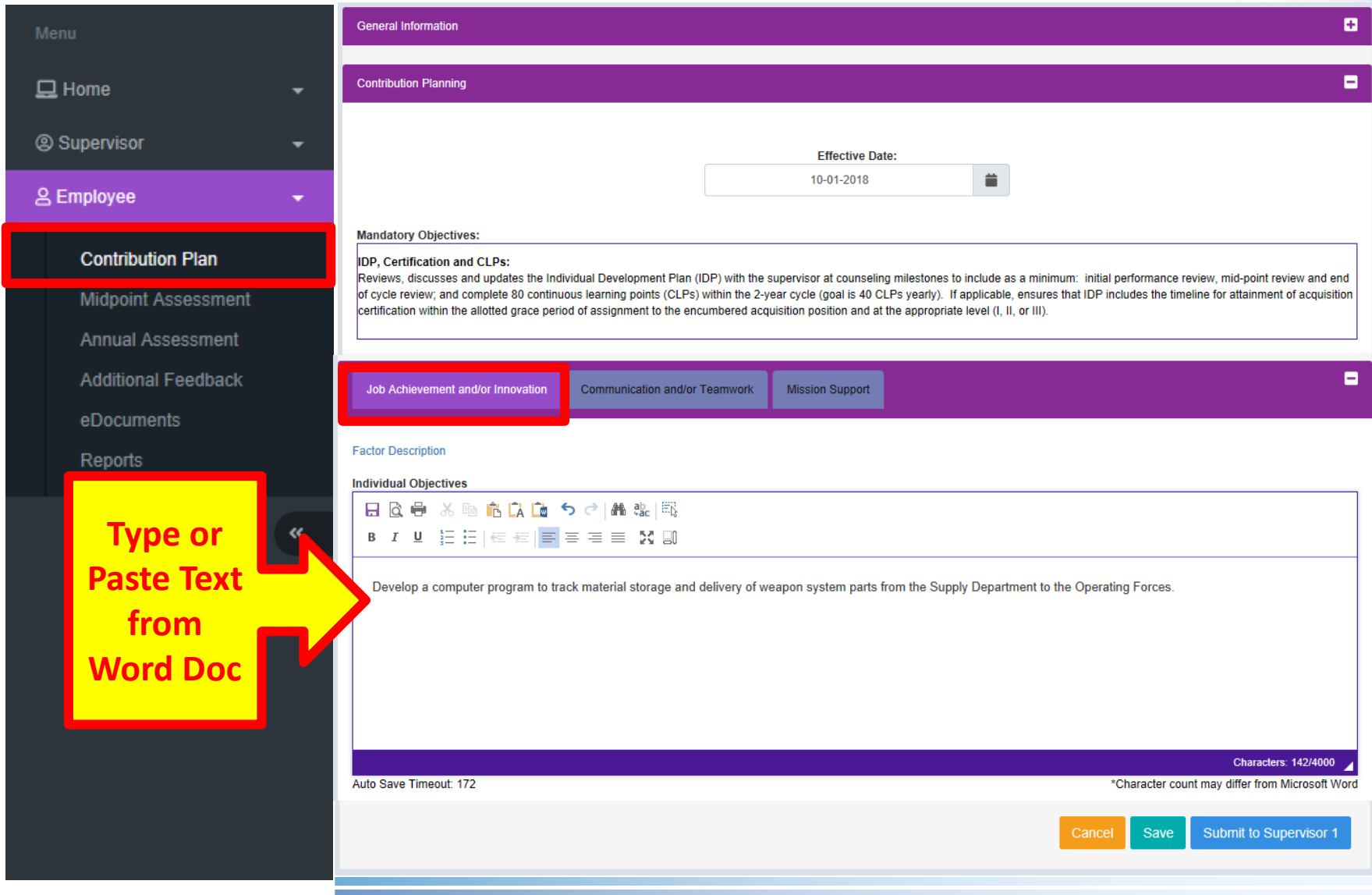

**Acq** 

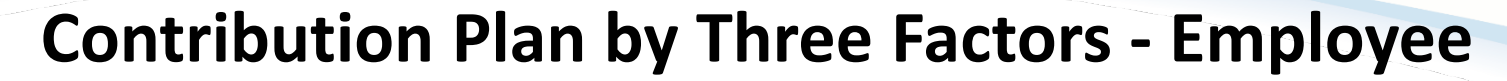

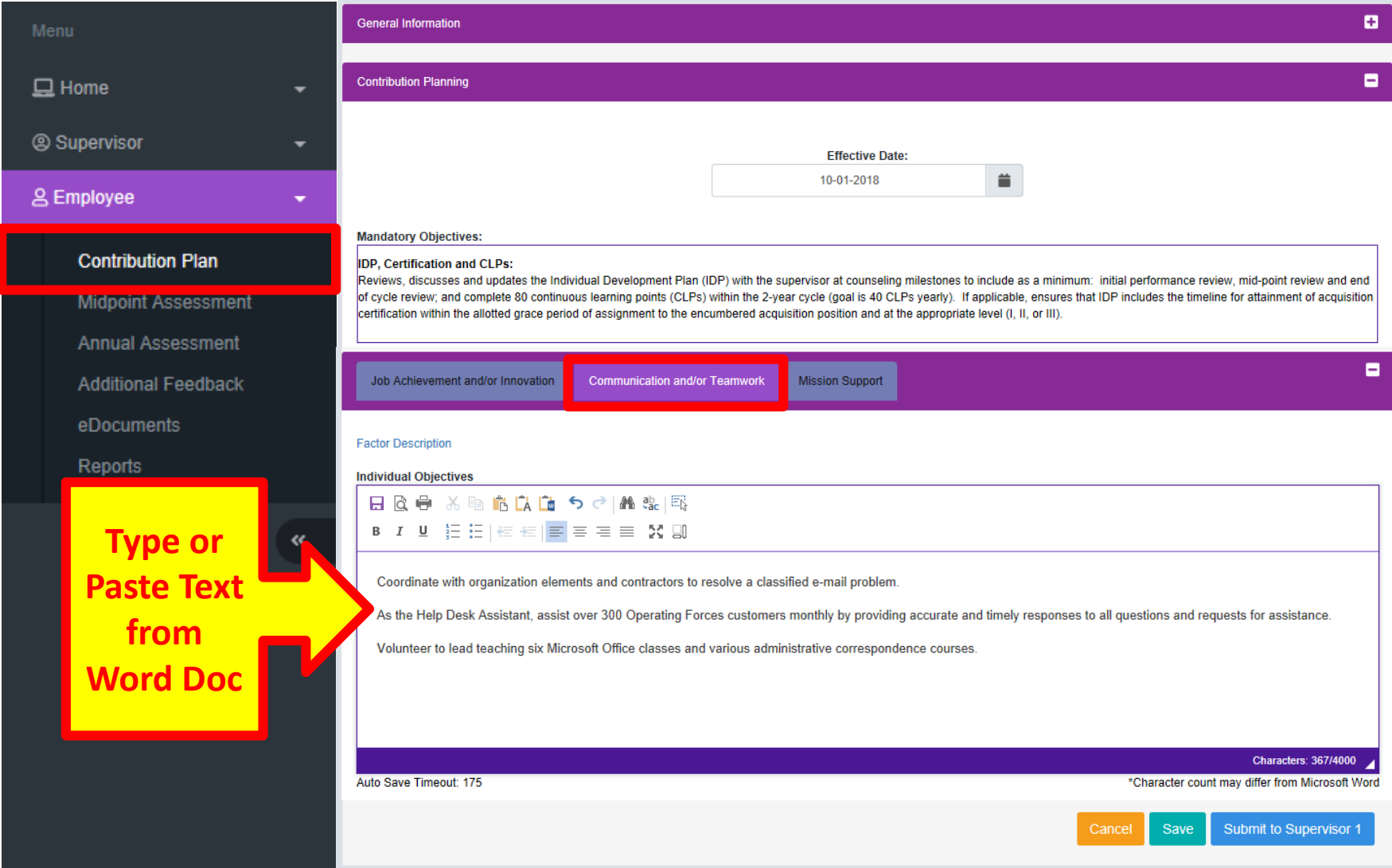

**Acq** 

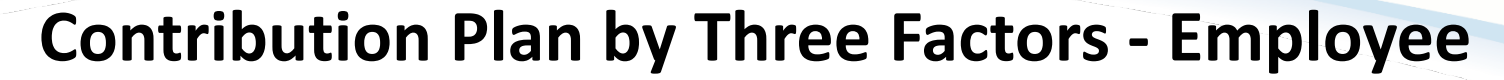

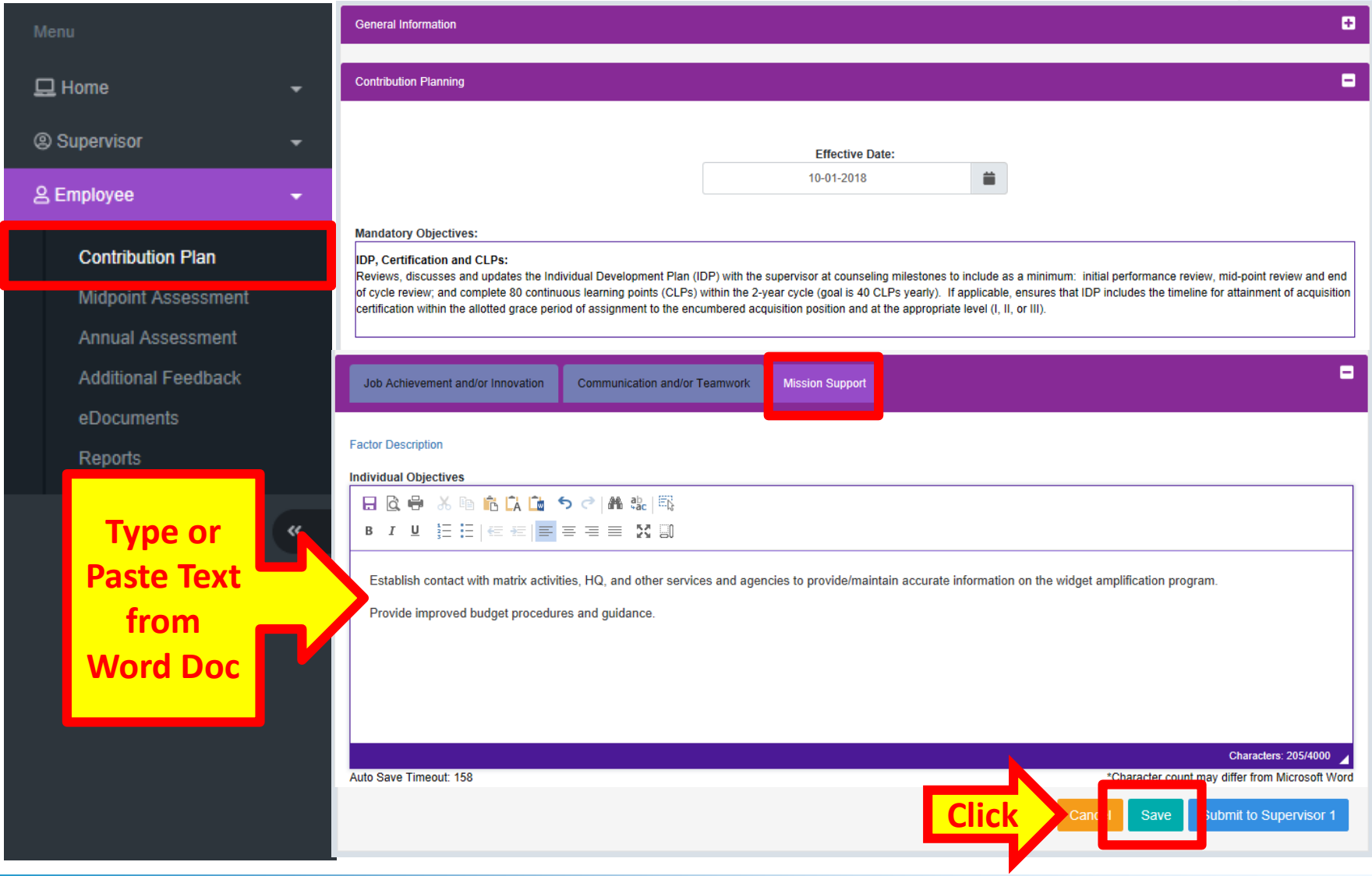

#### *http:/acqdemo.hci.mil*

**Acq** 

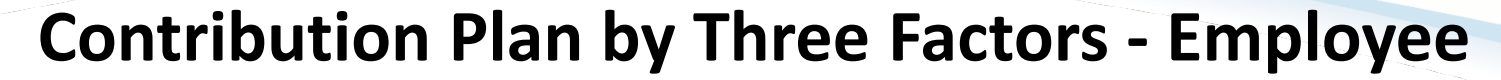

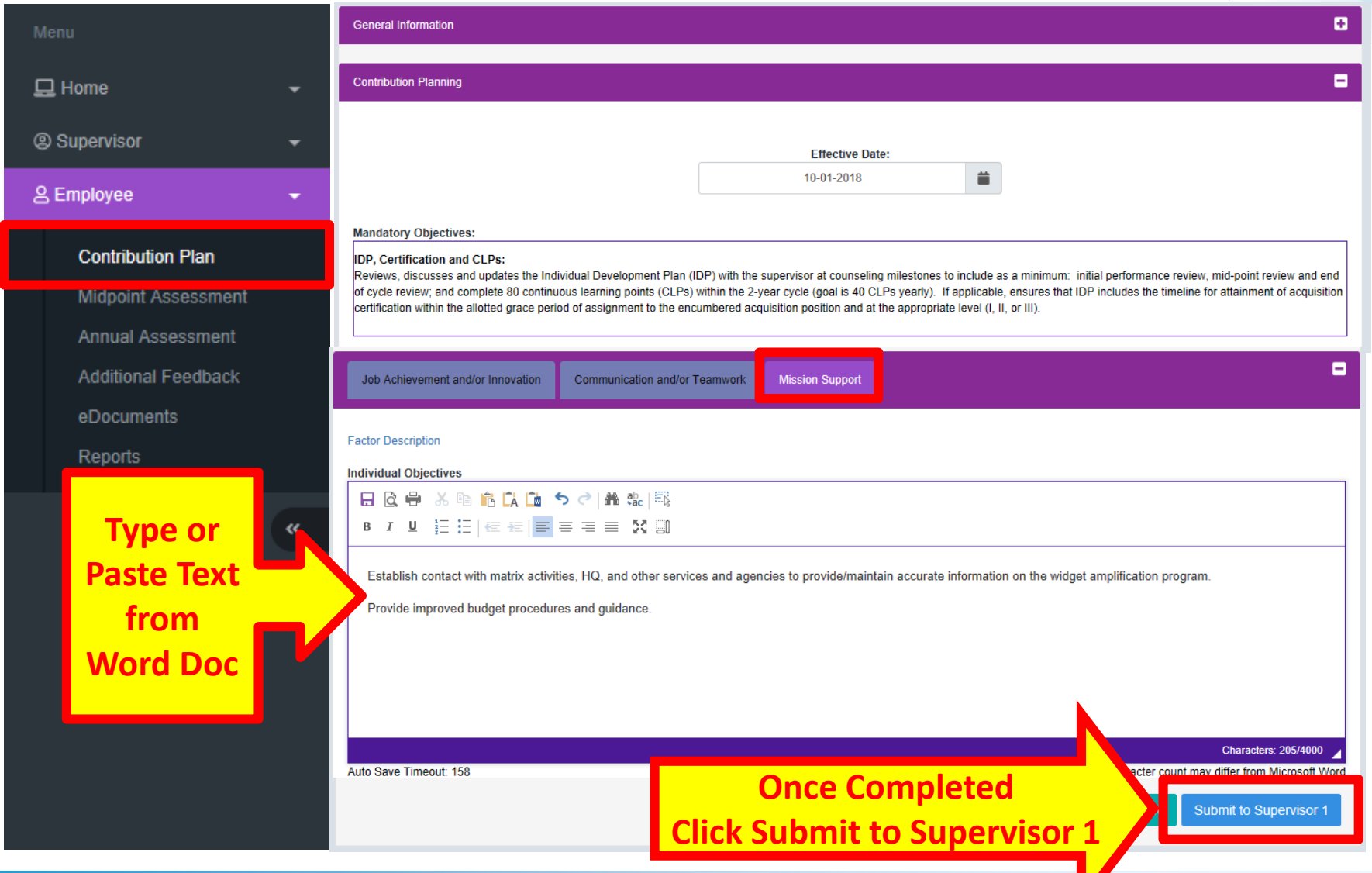

#### *http:/acqdemo.hci.mil*

**Acq** 

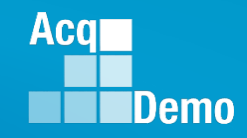

### **Contribution Plan by Three Factors - Employee**

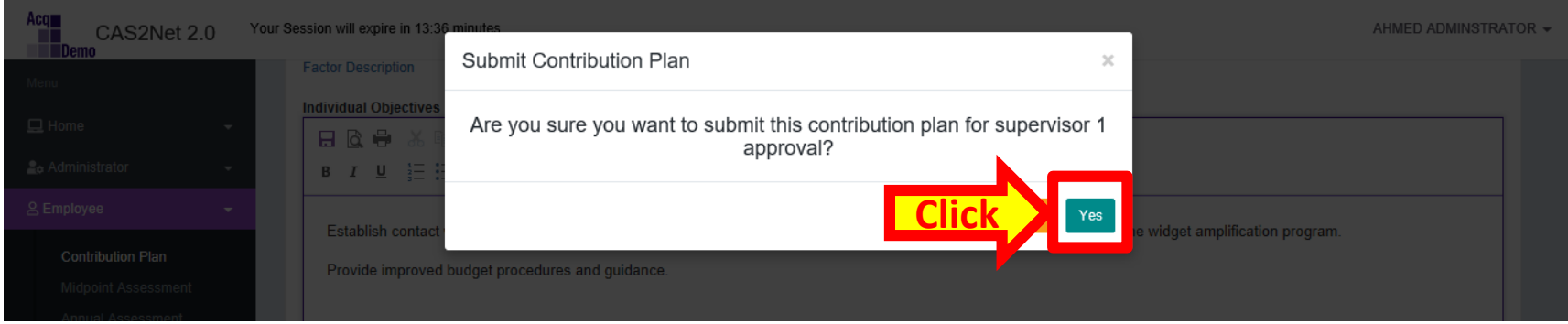

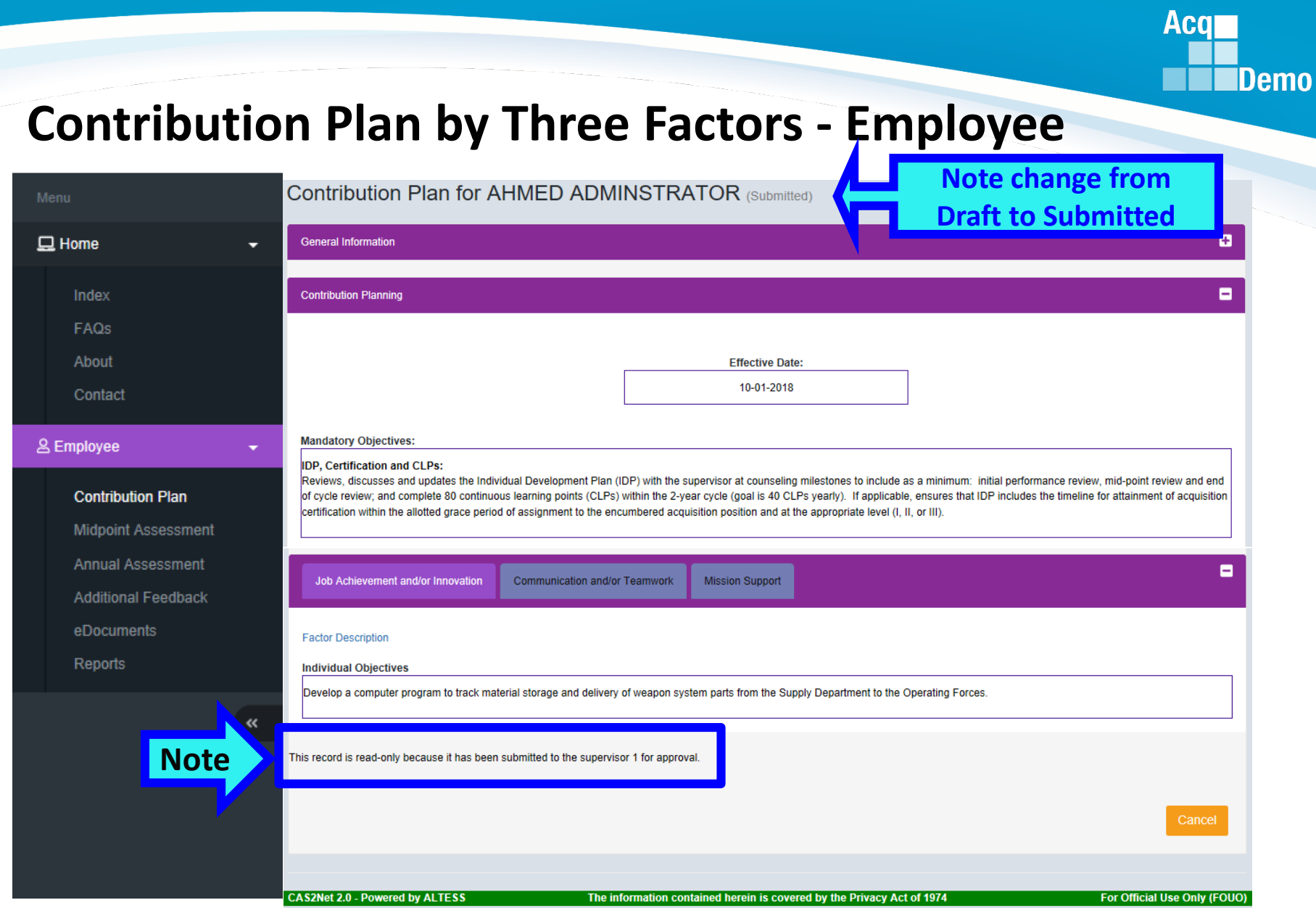

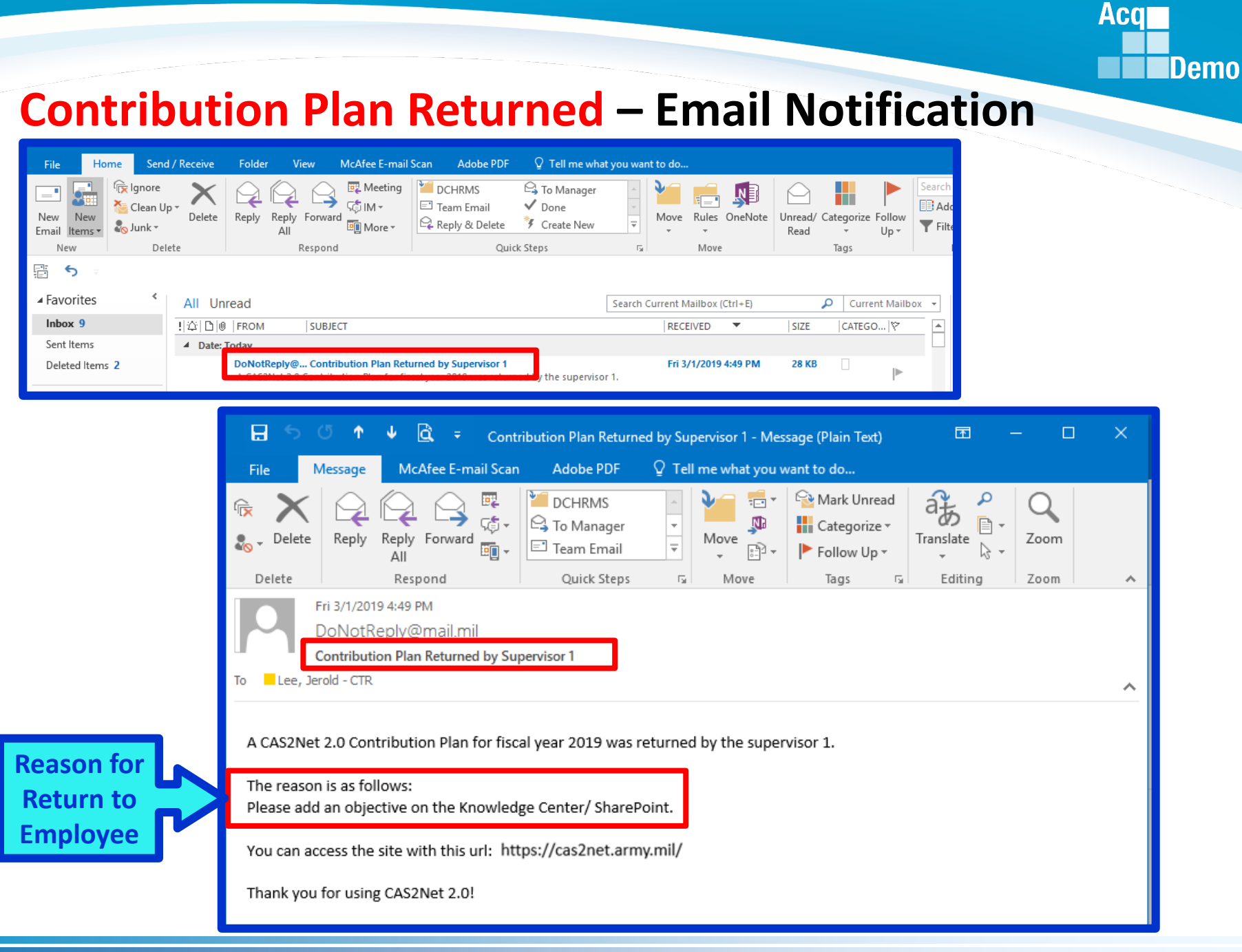

#### *http:/acqdemo.hci.mil*

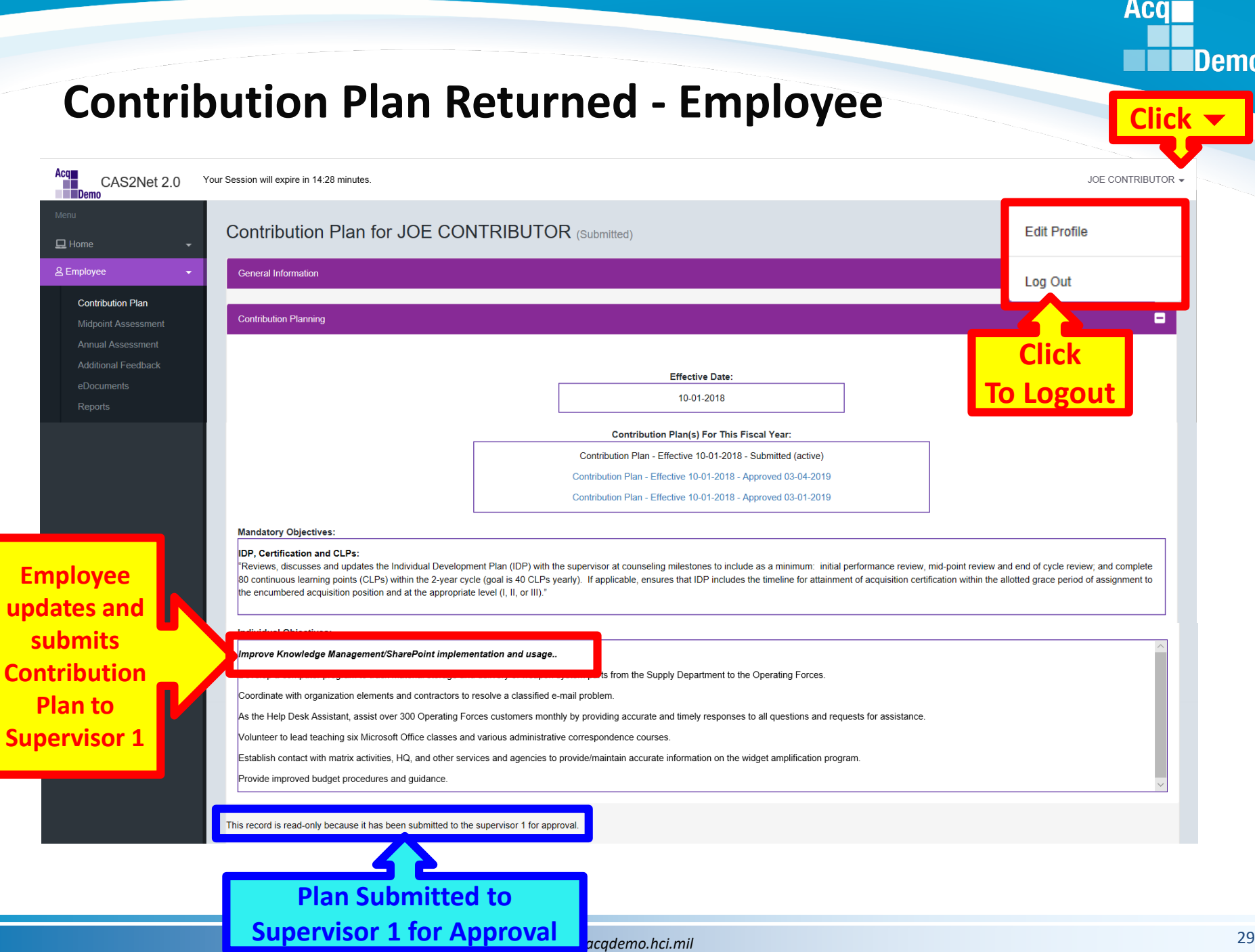

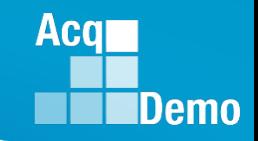

### **Contribution Plan – Email Notification**

Once the supervisor has completed the review and discussion of the contribution plan with the employee, the supervisor documents this by entering the method and date of communication, and releases the approved plan to the employee. Method of communication could be face-to-face, tele-conference, video conference, email or other.

**An email notification will not be sent when the contribution plan is approved because of the documented review and discussion between the employee and the supervisor.** 

With the release of the approved contribution plan, the employee can view and/or generate a file of the approved plan by going to Menu > Employee> Reports.

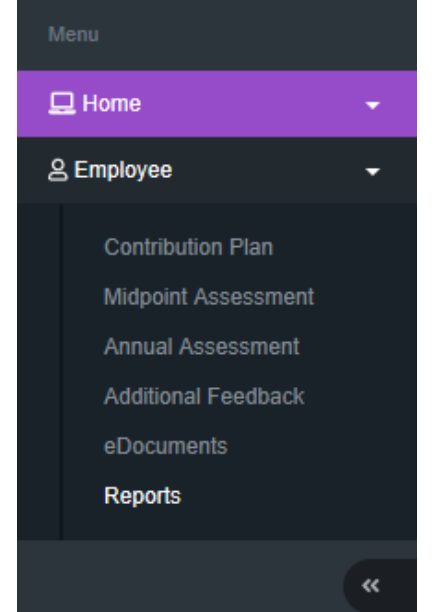

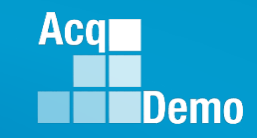

### **Contribution Plan – Employee - Reports**

The Reports Section is populated with the APPROVED Contribution Plans, Midpoint Assessments, Closeout Assessments, Additional Feedback, Annual Assessments and Salary Appraisal Forms. In this slide, 2019 only has the approved Contribution Plan

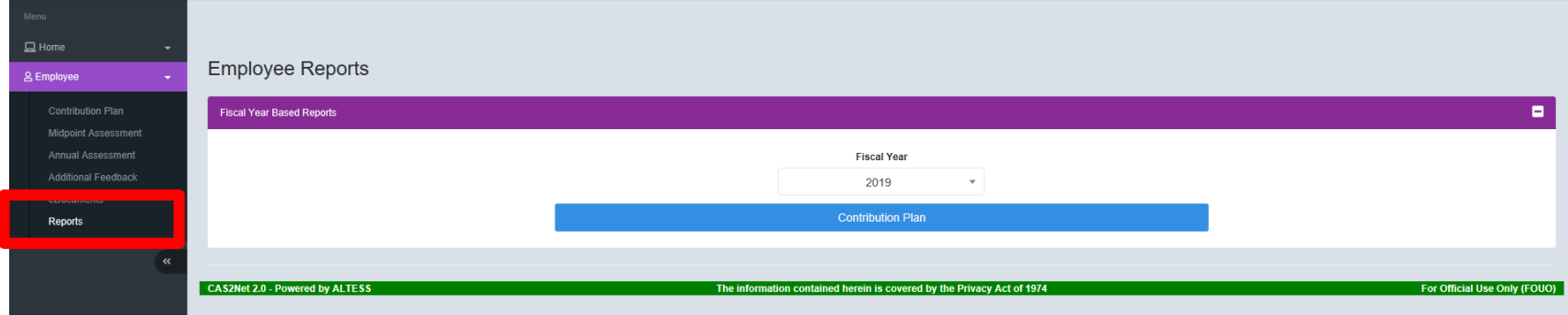

### And 2018 has the APPROVED plans, assessments and the Salary Appraisal Forms.

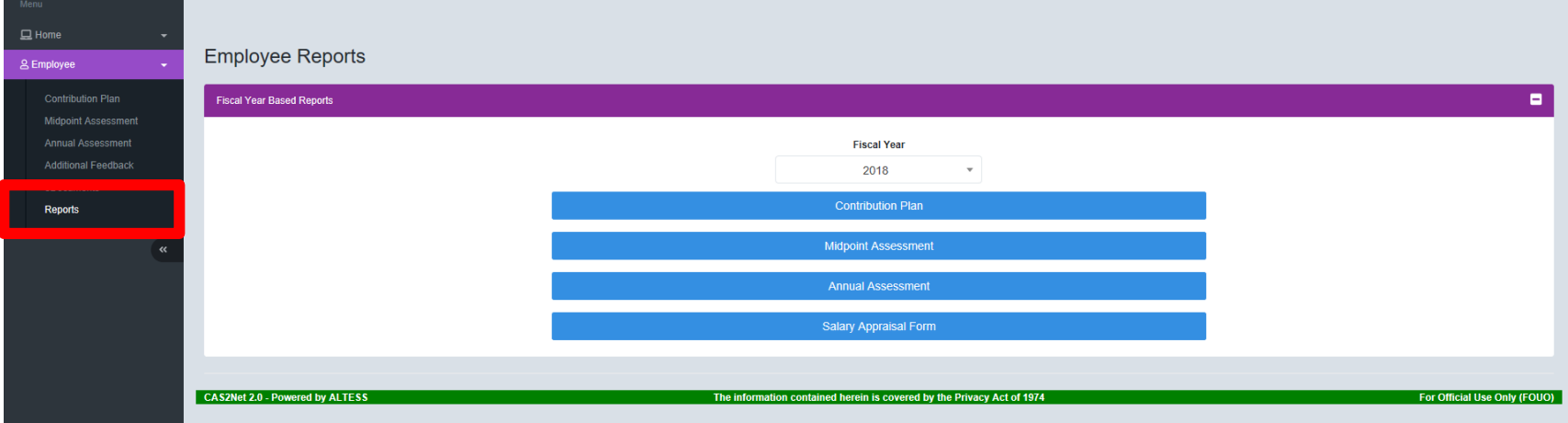

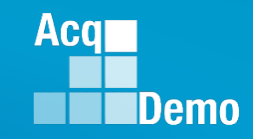

### **Contribution Plan – Employee - Reports**

Two Options to Generate Approved Contribution Plan Report

1. Menu > Employee > Reports

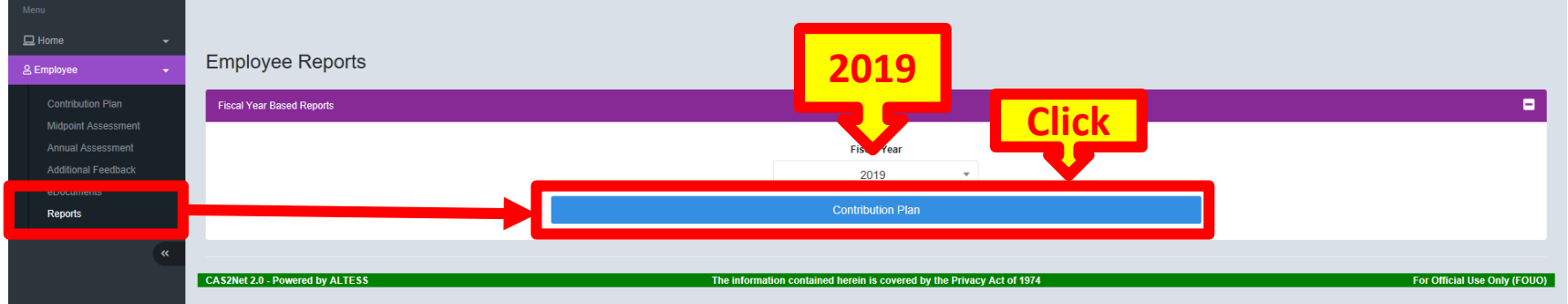

### 2. Menu > Employee > Contribution Plan > Click Generate PDF

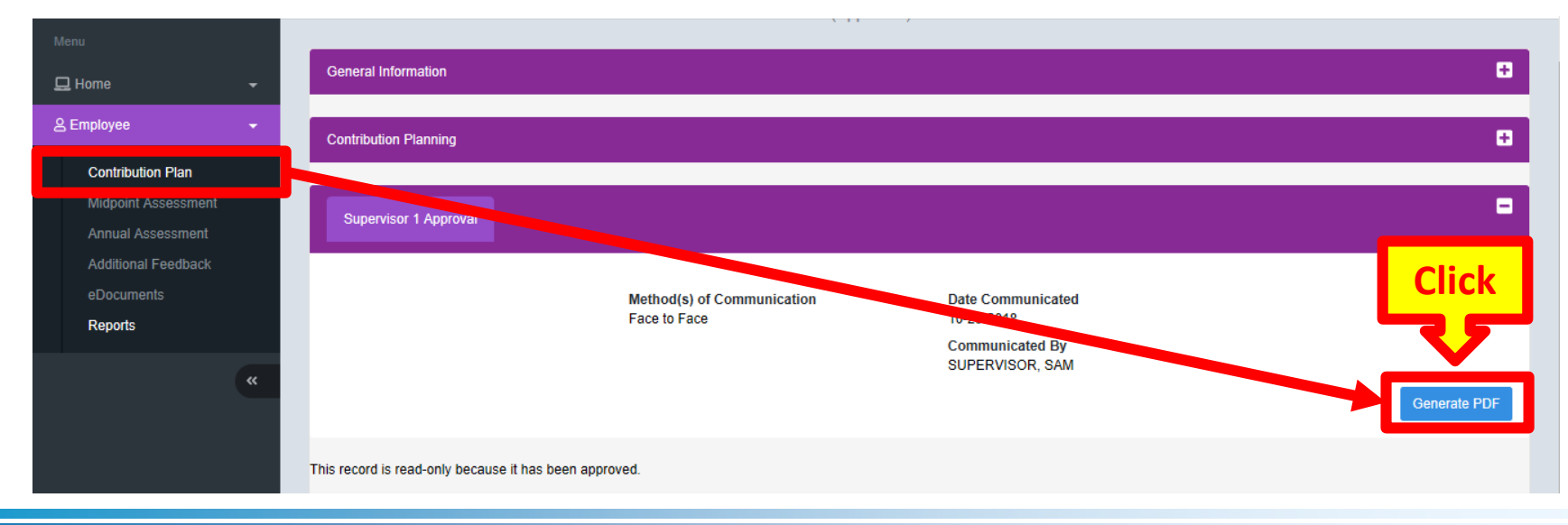

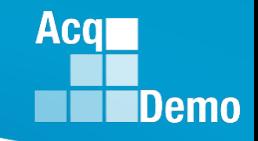

## **Contribution Plan – Generate Reports**

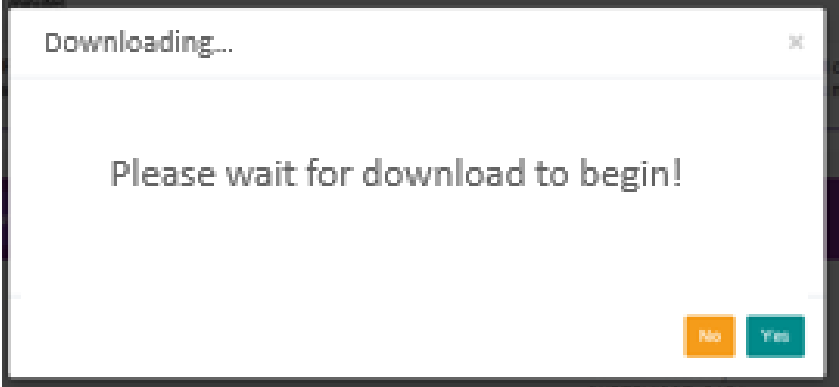

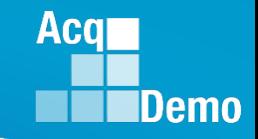

### **Contribution Plan – Generate Reports**

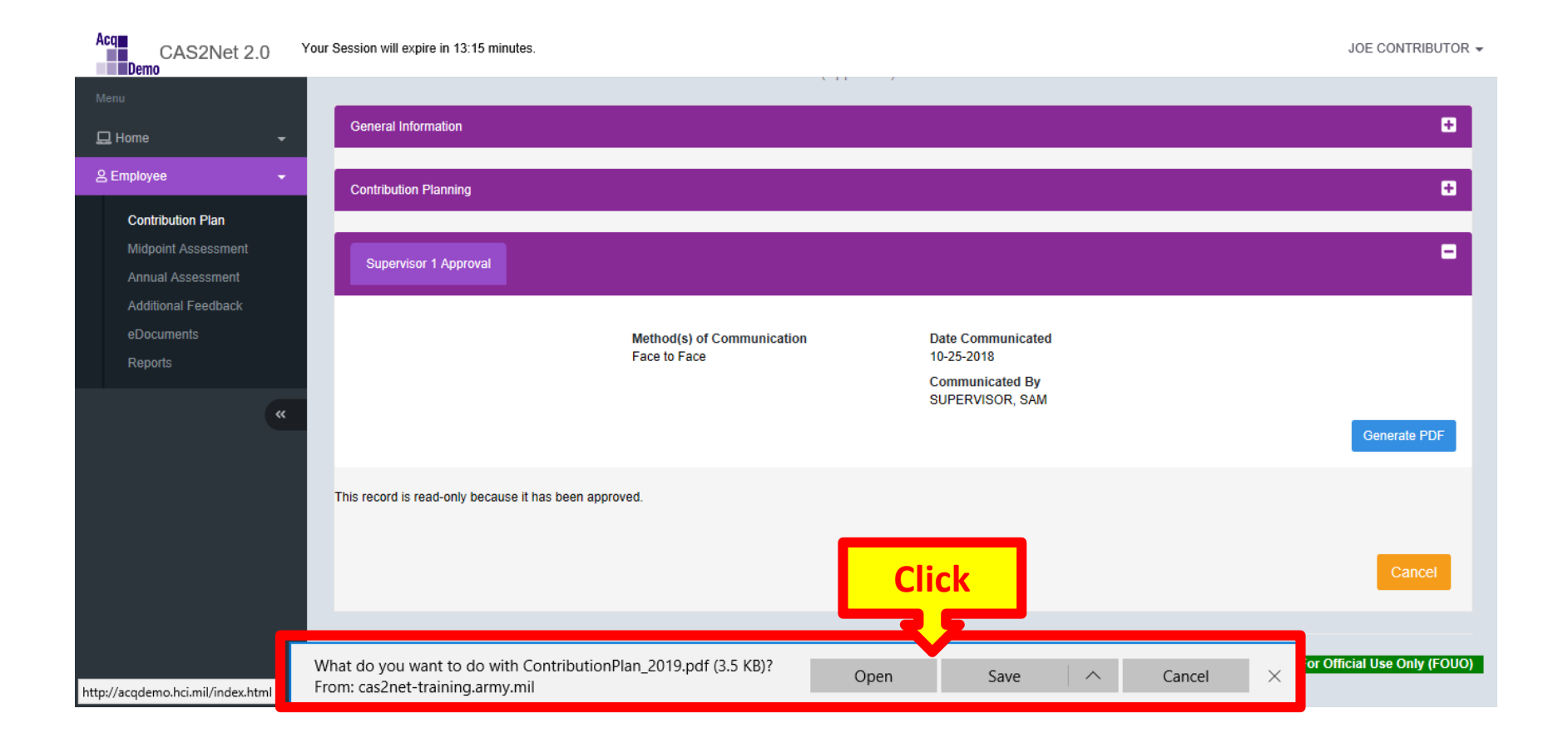

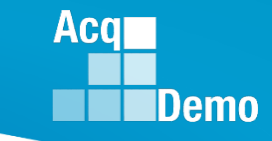

### **Contribution Plan – Generated PDF**

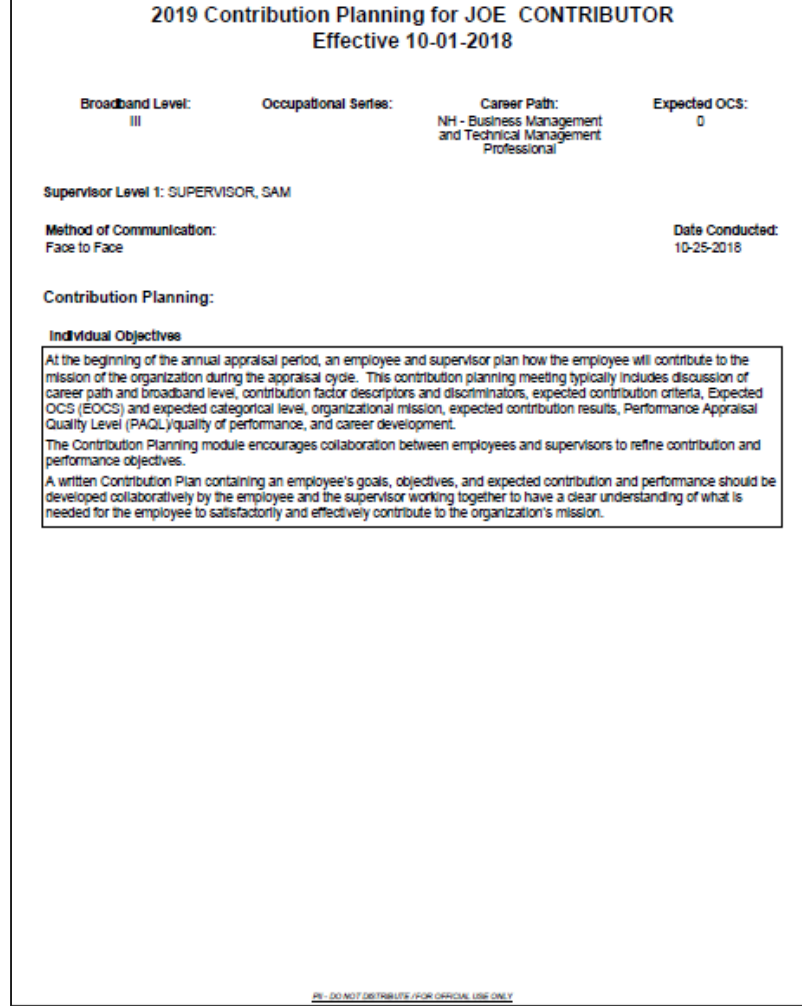

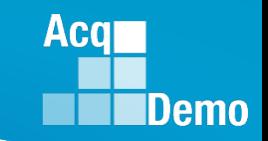

### **Contribution Plan – Log Out**

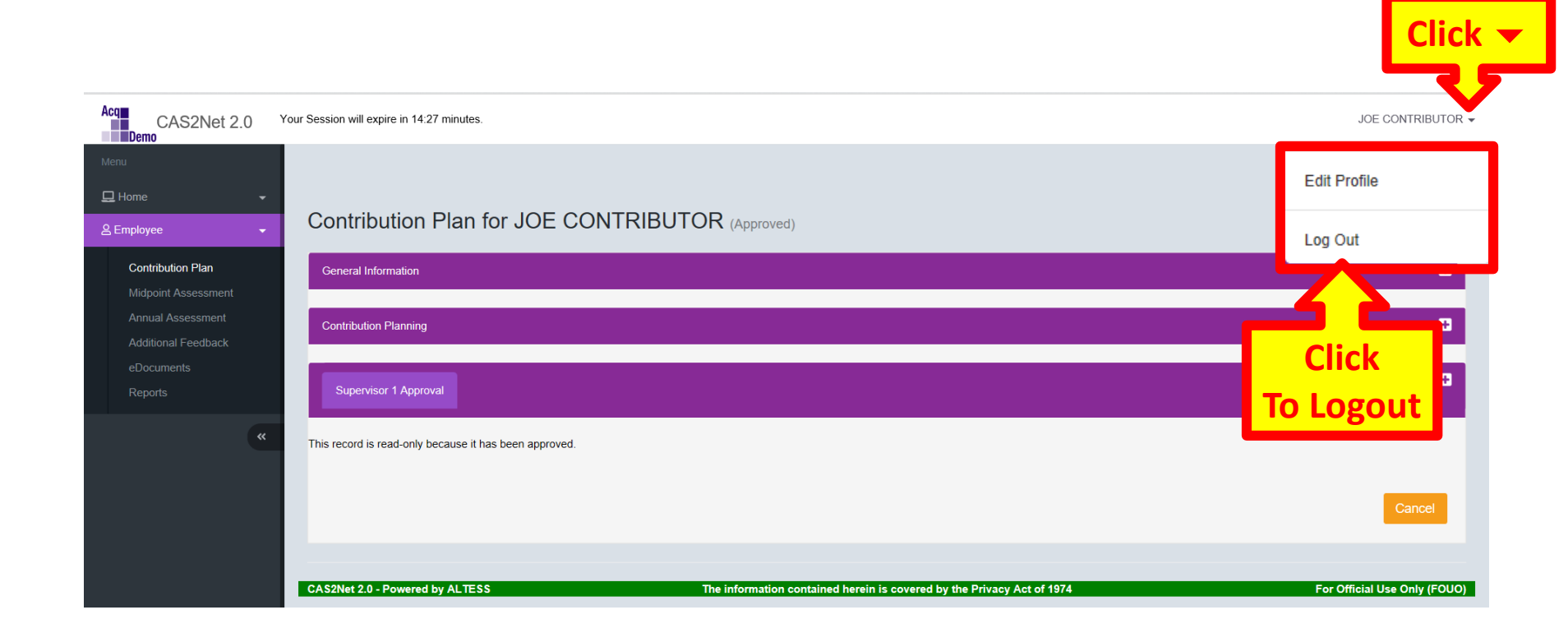

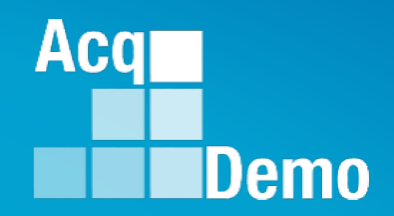

## **CAS2Net Questions, Issues, Problems**

## **Altess ServiceNow Service Desk 24/7/365**

### **[usarmy.radford.peo-eis.other.service-desk@mail.mil](mailto:usarmy.radford.peo-eis.other.service-desk@mail.mil)**

**or**

### **1-800-981-3234**